### TREINAMENTO PARA SOLICITANTES DE COMPRAS

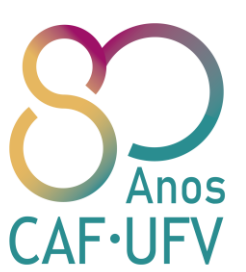

Elaborado por: Jéssica Costa de Faria Assistente em Administração

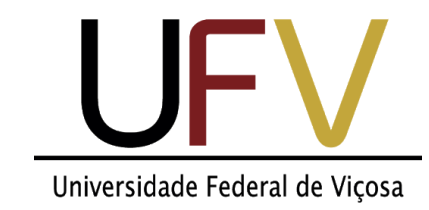

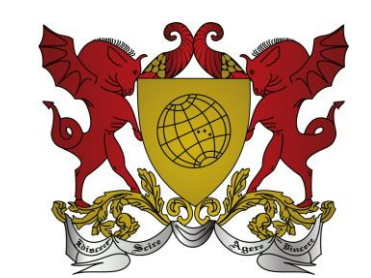

# Índice

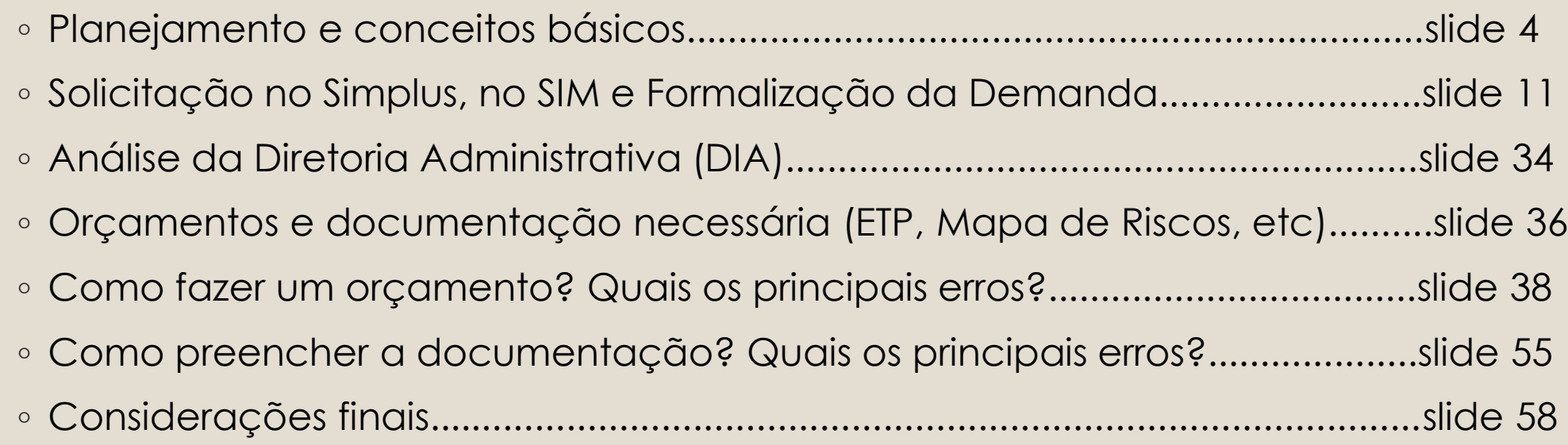

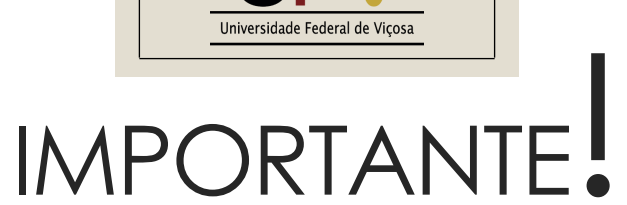

Vamos iniciar nosso treinamento sobre compras/licitações. Todos os procedimentos internos obrigatórios serão abordados. Fiquem atentos a todos os detalhes, que são primordiais para a realização de uma compra bem sucedida.

Será feito o passo a passo e, no final, colocarei um apanhado de todos os itens que devem ser observados pelos solicitantes de compras.

Este treinamento está amparado em todos os critérios legais de licitação, tais como a Lei 8.666/1993, o Decreto 10.024/2019, IN nº 5/2017/SEGES, entre outros.

# Planejamento

- Anualmente a Diretoria Administrativa do *Campus* UFV Florestal (DIA) faz a divulgação do planejamento de compras e envia a todos os servidores;
- Este planejamento engloba os itens que possuem consumo anual e que precisam ser licitados todo ano. São exemplos: materiais de limpeza; materiais de escritório; manutenção de caldeiras; dedetização; entre outros;
- Cada servidor deve observar as datas previstas de licitação e lançamento no sistema e fazer os procedimentos dentro do prazo. **No e-mail com o planejamento, é descrito em qual dos sistemas o solicitante deve lançar sua demanda**;
- Existem compras que são esporádicas e que não são possíveis de serem previstas pelo planejamento, pois dependem de cada solicitante. Por exemplo: tivemos a licitação para troca da internet do *campus* para fibra ótica. Foi feita em um processo único, que não precisa ser replanejado anualmente. Essas compras, mesmo não previstas no planejamento, devem ser lançadas no sistema. Para acontecer dentro do exercício, isto é, dentro do ano, elas devem ser lançadas no máximo até o mês de julho.

# IMPORTANTE!

Iniversidade Federal de Vicosa

O planejamento anual de compras não é irredutível!

Caso o solicitante perceba que precisará do item antes ou depois do previsto no planejamento, basta avisar a DIA, para que possamos nos reprogramar.

As demandas eventuais e que não foram previstas no planejamento devem ser lançadas no Simplus e enviadas para a DIA por e-mail, visando agilizar a compra o quanto antes.

# Planejamento de 2021 - Exemplo

◦ Como exemplo, temos abaixo a programação de compras para o exercício de 2021:

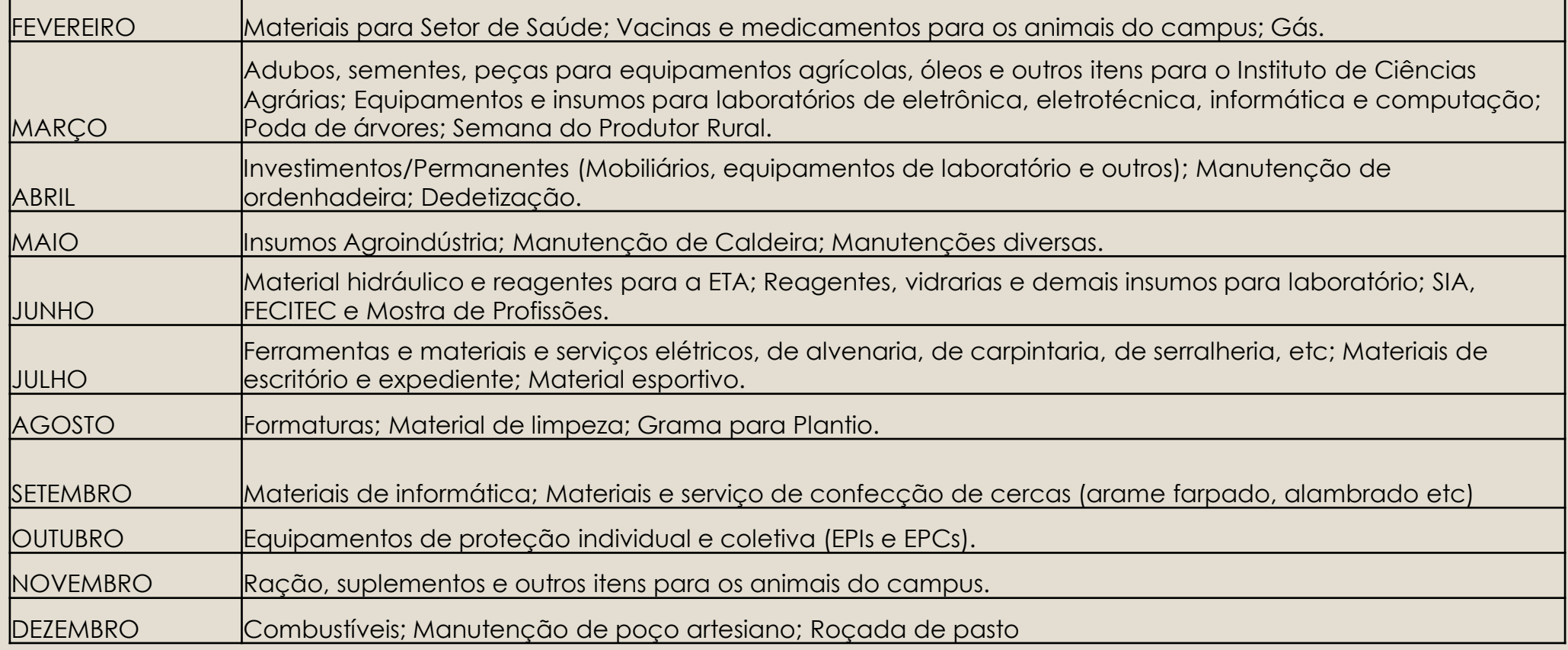

## Planejamento de 2021 - Exemplo

- Como exemplo, temos abaixo a programação de compras para alguns itens, enviadas por e-mail a todos os servidores, para o exercício de 2021:
- **MATERIAIS DE ESCRITÓRIO E EXPEDIENTE:** temos Pregão vigente até 19/05/2021 e outro em andamento, junto aos itens utilizados pela Gráfica. Caso tenham alguma demanda relacionada à papelaria (caneta, lápis, folha A4, tonner de impressora etc), a demanda deve ser encaminhada para o Almoxarifado Central do campus. O e-mail é almoxarifado.florestal@ufv.br e o telefone é (31) 3602-1043. O almoxarifado utiliza o sistema Truncus para controle de estoque. Por isso, sempre que buscar algum item no almoxarifado, lembre-se de entrar no sistema e dar entrada no produto em seu setor. Caso não tenha o produto em estoque, solicite ao almoxarifado que o inclua no próximo Pregão. Somente o Almoxarifado fará o lançamento no **Simplus**, baseado na demanda que receberam e na média de consumo anual, entre os dias 01 e 31 de julho de 2021.
- **ADUBOS, SEMENTES, PEÇAS PARA EQUIPAMENTOS AGRÍCOLAS, ÓLEOS E OUTROS ITENS PARA O INSTITUTO DE CIÊNCIAS AGRÁRIAS**: não temos Pregão vigente em 2021. A demanda de insumos deve ser lançada individualmente por cada técnico no **Simplus**, especificando a destinação do item, para fins de separação de centros de custo. Os orçamentos serão realizados por cada solicitante, conforme itens demandados. O lançamento deverá ser feito no Simplus entre os dias 01 e 31 de março de 2021.

## Alguns conceitos

- Antes de irmos para a prática, gostaria de conceituar dois tipos de licitação e diferenciar a compra de materiais e serviços, pois são temas importantes para que todos conheçam um pouco mais sobre pregões. Veja abaixo:
	- ➢No *Campus* UFV Florestal, fazemos dois tipos de Pregões: Pregão SRP ou Pregão simples.
	- ➢Existem dois tipos de natureza de itens que podemos licitar: materiais ou serviços.
- É importante saber essas diferenças, pois cada tipo de licitação exige um procedimento e documentações diferentes;
- Nos próximos slides comparo as diferenças entre cada um destes tipos.

# Pregão SRP x Pregão simples

#### Pregão SRP

- É uma compra que gera uma Ata válida por 1 ano. Você licita uma quantidade, mas não necessariamente precisa comprar (empenhar) tudo.
- O SRP é utilizado quando é difícil prever a demanda, quando o item é necessário por todo o ano, quando é perecível, etc.
- A Procuradoria pede preferência para realização de Pregão SRP.
- Solicitações SRP são lançadas no sistema SIMPLUS, e as chamamos de solicitações-mãe;
- Após a finalização do Pregão, é necessário fazer a solicitação-filha no sistema SIM toda vez que você necessitar de algum item da Ata.

#### Pregão simples

- É uma compra simples, onde você licita um item e, logo após o Pregão, toda a quantidade licitada é empenhada.
- Esse tipo de Pregão vincula o orçamento do *campus*, então é preciso tomar cuidado.
- Solicitações de Pregões simples são lançadas no sistema SIM.
- É preciso justificar a vantajosidade de fazer um Pregão simples, uma vez que a preferência é do SRP.

Ver Lei 8.666/1993 [http://www.planalto.gov.br/ccivil\\_03/leis/l8666cons.htm](http://www.planalto.gov.br/ccivil_03/leis/l8666cons.htm) [Ver Decreto 7.892/2013 http://www.planalto.gov.br/ccivil\\_03/\\_ato2011-](http://www.planalto.gov.br/ccivil_03/_ato2011-2014/2013/decreto/d7892.htm) 2014/2013/decreto/d7892.htm

### Pregão de materiais x Pregão de serviços

#### Pregão de materiais

- O Pregão de materiais é mais simples, pois é possível descrever com facilidade as características dos itens que você precisa.
- Para realizá-lo, o solicitante deve fazer a solicitação no sistema, fazer os orçamentos e preencher o ETP.

Ver IN nº 05/2017 https://www.in.gov.br/materia/- [/asset\\_publisher/Kujrw0TZC2Mb/content/id/20239255/do1-2017-05-26](https://www.in.gov.br/materia/-/asset_publisher/Kujrw0TZC2Mb/content/id/20239255/do1-2017-05-26-instrucao-normativa-n-5-de-26-de-maio-de-2017-20237783) instrucao-normativa-n-5-de-26-de-maio-de-2017-20237783

#### Pregão de serviços

- É um Pregão mais complexo, pois é preciso descrever com muita precisão todo o serviço que deve ser realizado.
- A Lei exige mais documentos para este tipo de Pregão.
- Primeiro: é preciso preencher o documento "Formalização da demanda".
- Segundo: não é possível fazer um Pregão de serviços sozinho, pois é necessário nomear uma equipe de Planejamento para sua realização, por meio de Ato da Diretoria Geral.
- Terceiro: da mesma forma que o Pregão de materiais, é preciso fazer os orçamentos e o ETP;
- Quarto: é preciso elaborar o Mapa de Riscos.

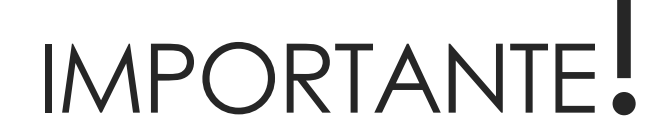

Iniversidade Federal de Vicosa

Agora que já vimos como é feito o planejamento e como são divididas as licitações, vamos começar a prática! Primeiro, vamos aprender como se faz os lançamentos nos sistemas.

◦ Primeiro, vamos aprender sobre o sistema Simplus. Abaixo seguem alguns links e nas próximas telas farei uma explicação sobre cada passo.

◦ Link do sistema: [https://sso.guardiao.ufv.br/auth/login?service=https%3A%2F%2Fwww4.dti.ufv.br%3A443](https://sso.guardiao.ufv.br/auth/login?service=https%3A%2F%2Fwww4.dti.ufv.br%3A443%2Fdemandas%2Findex.jsf) %2Fdemandas%2Findex.jsf

◦ Vídeo tutorial sobre o sistema:

https://onedrive.live.com/?authkey=%21ANHI5m7mQK1kxy0&cid=73C7C943BA8CFC1A [&id=73C7C943BA8CFC1A%213777&parId=73C7C943BA8CFC1A%211737&o=OneUp](https://onedrive.live.com/?authkey=%21ANHI5m7mQK1kxy0&cid=73C7C943BA8CFC1A&id=73C7C943BA8CFC1A%213777&parId=73C7C943BA8CFC1A%211737&o=OneUp)

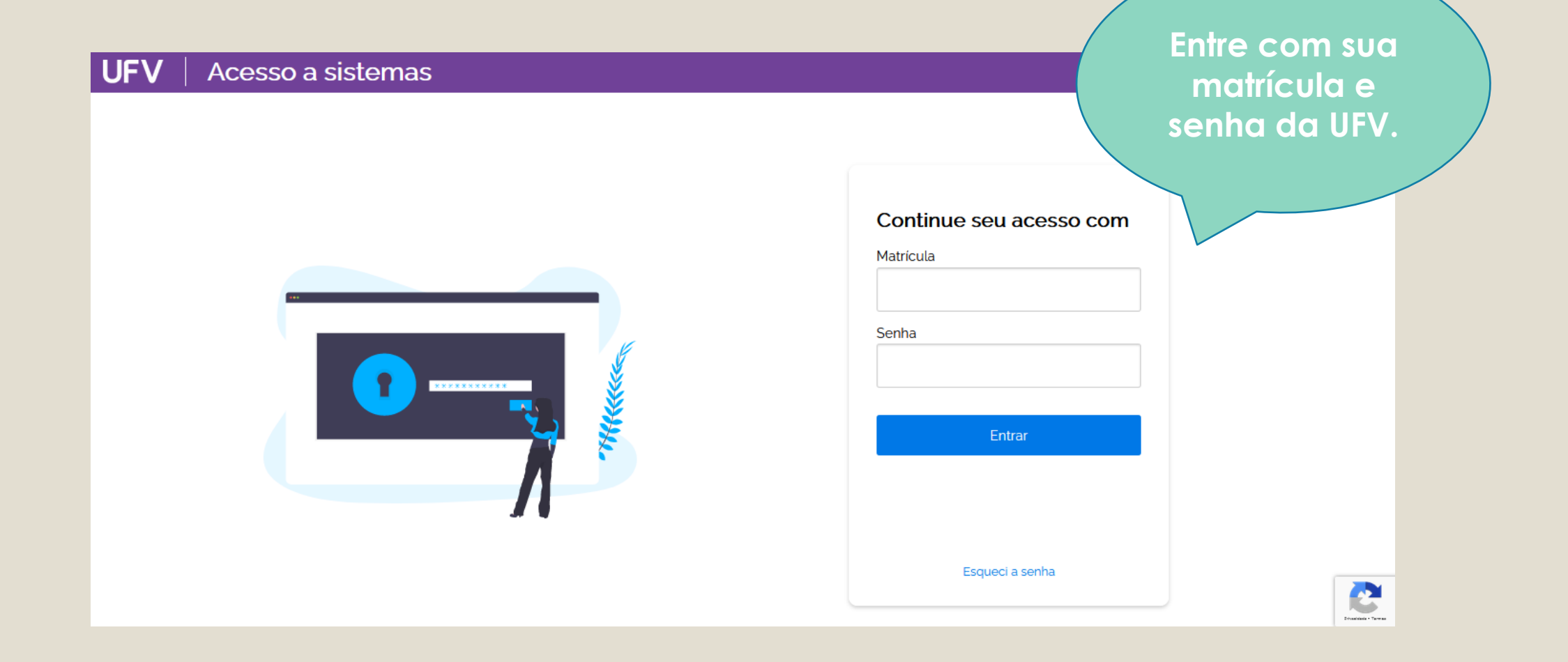

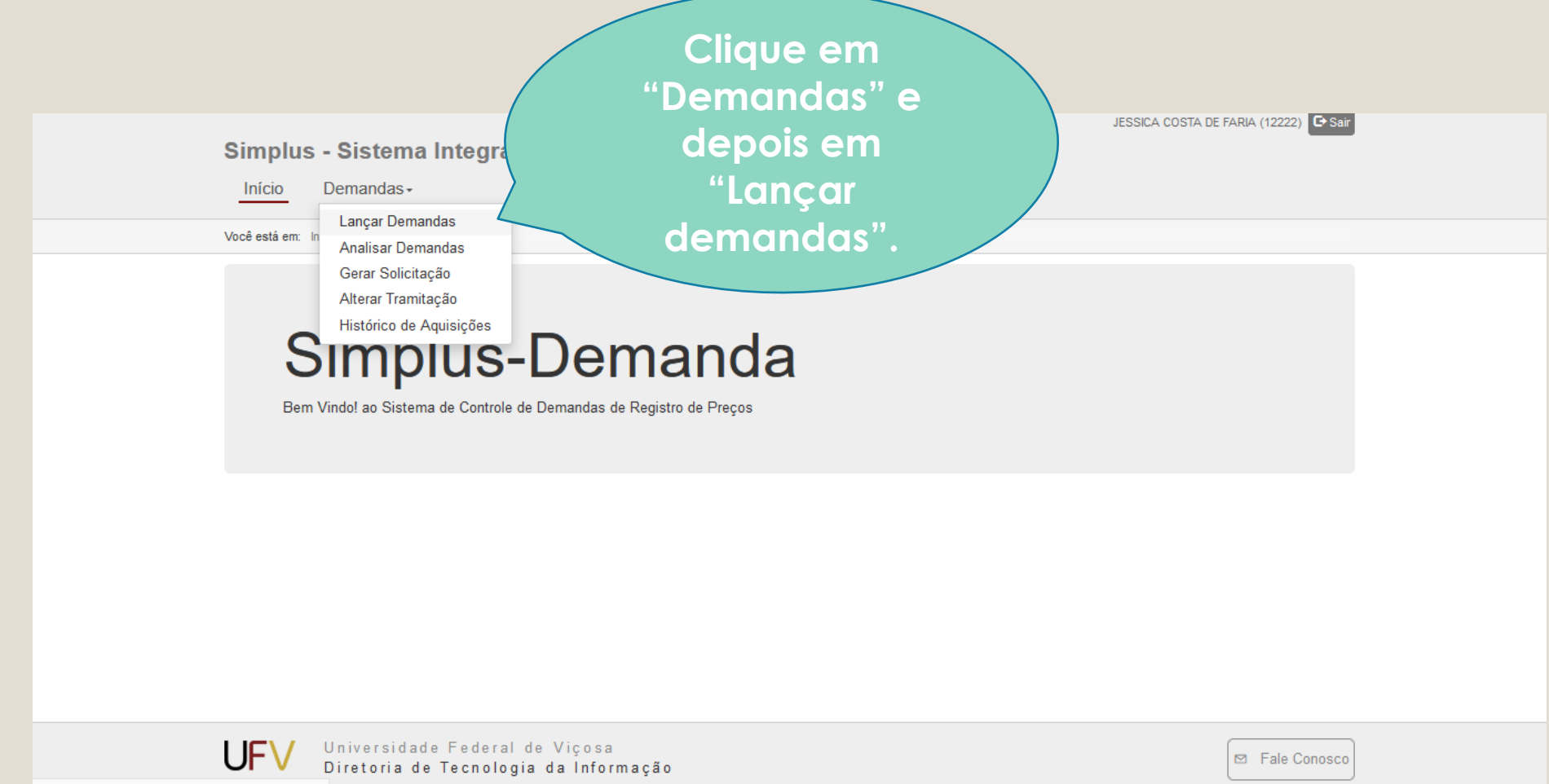

https://www4.dti.ufv.br/demandas/demandas.jsf

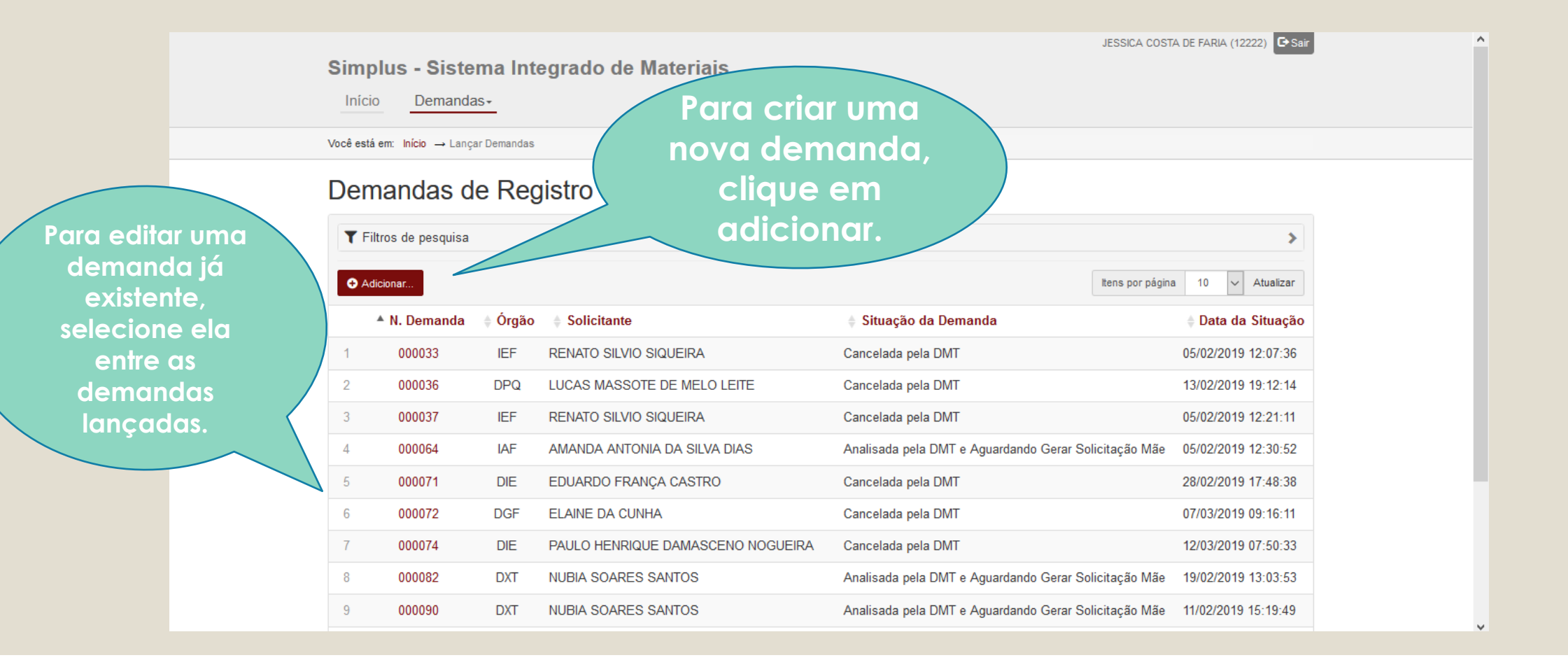

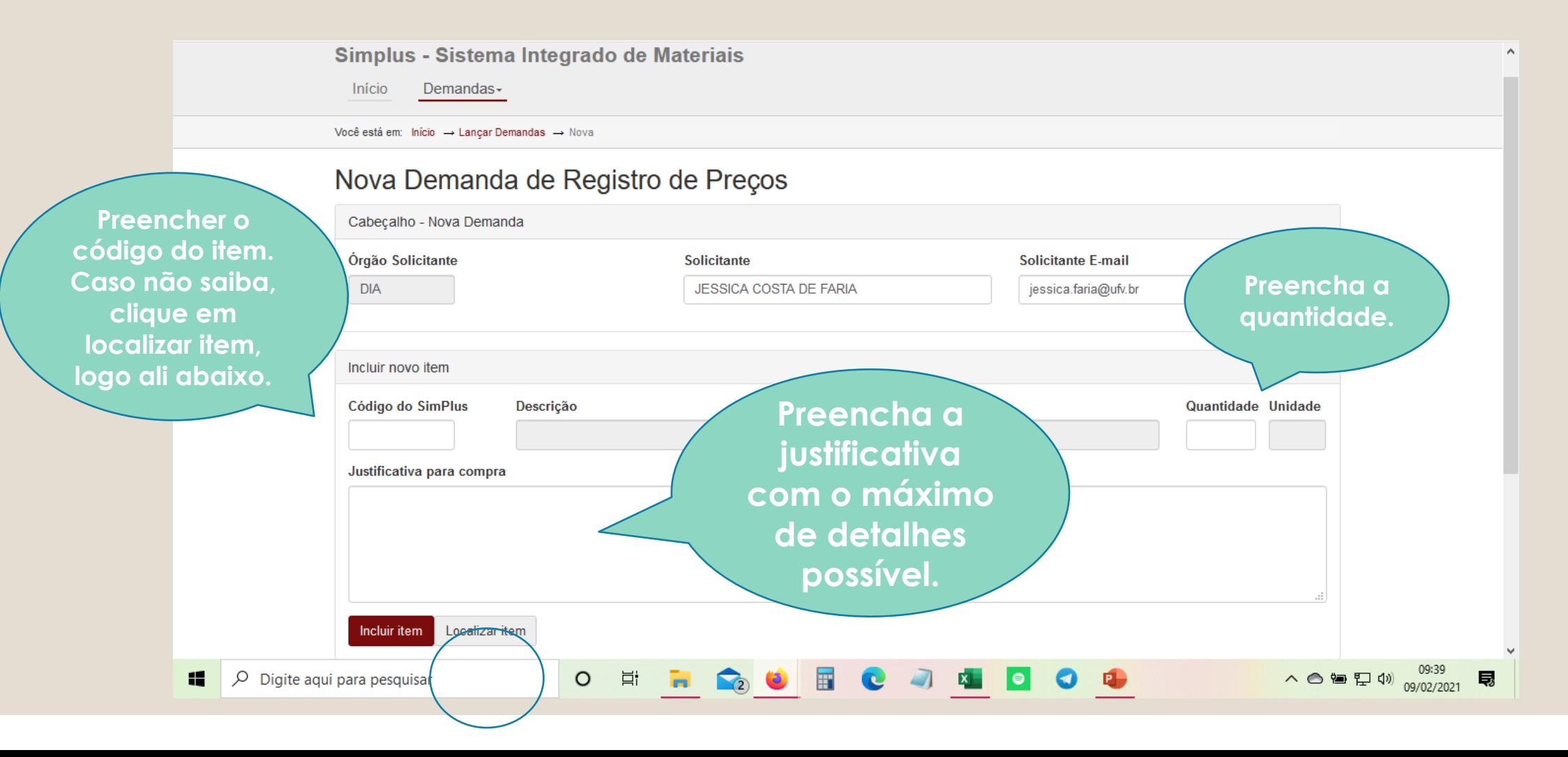

**Quando você clica** "Localizar Item" apa**r** essa tela. Nela, vo**d** pode colocar parte descrição do prod para encontrar o q **você precisa.**

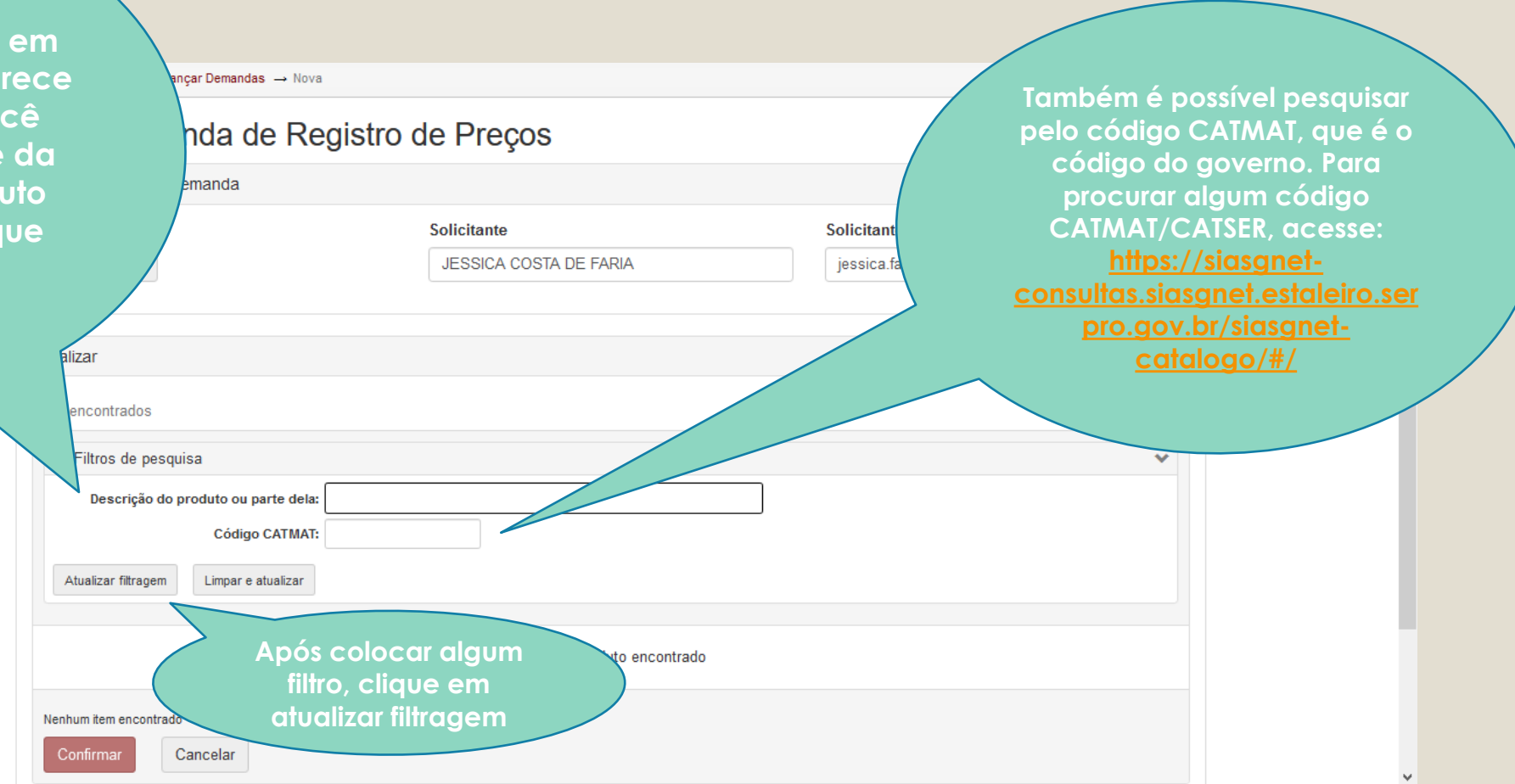

**Os itens vão aparecer e você seleciona aquele que você precisa. Depois é só confirmar. Um por vez. Lembre-se: é OBRIGATÓRIO que o item contenha o (CAMPUS FLORESTAL) em seu descritivo.**

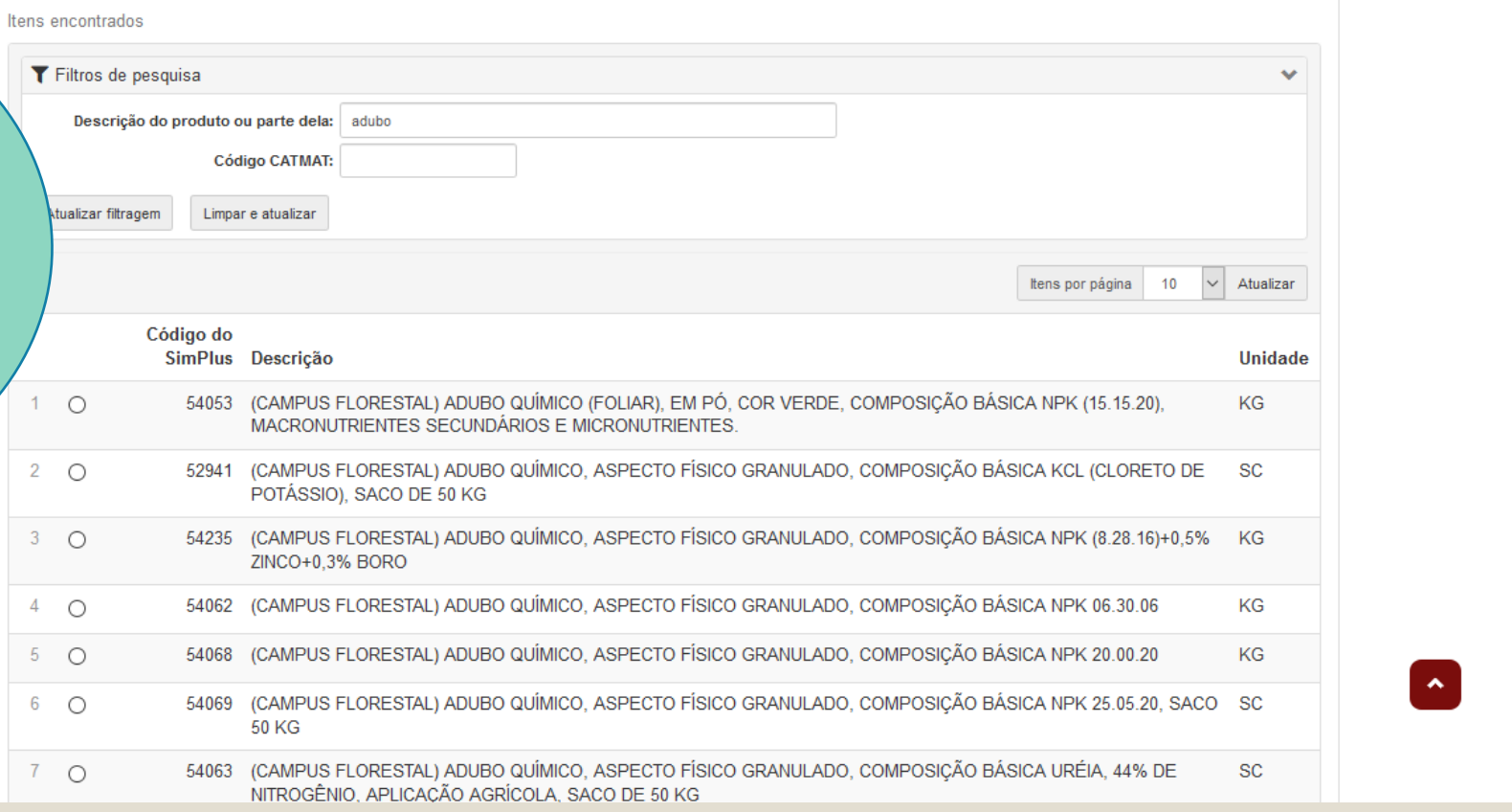

**Pronto! Depois de localizado o item e preenchido as lacunas, basta incluir o item em sua demanda. Repita quantas vezes for necessário.**

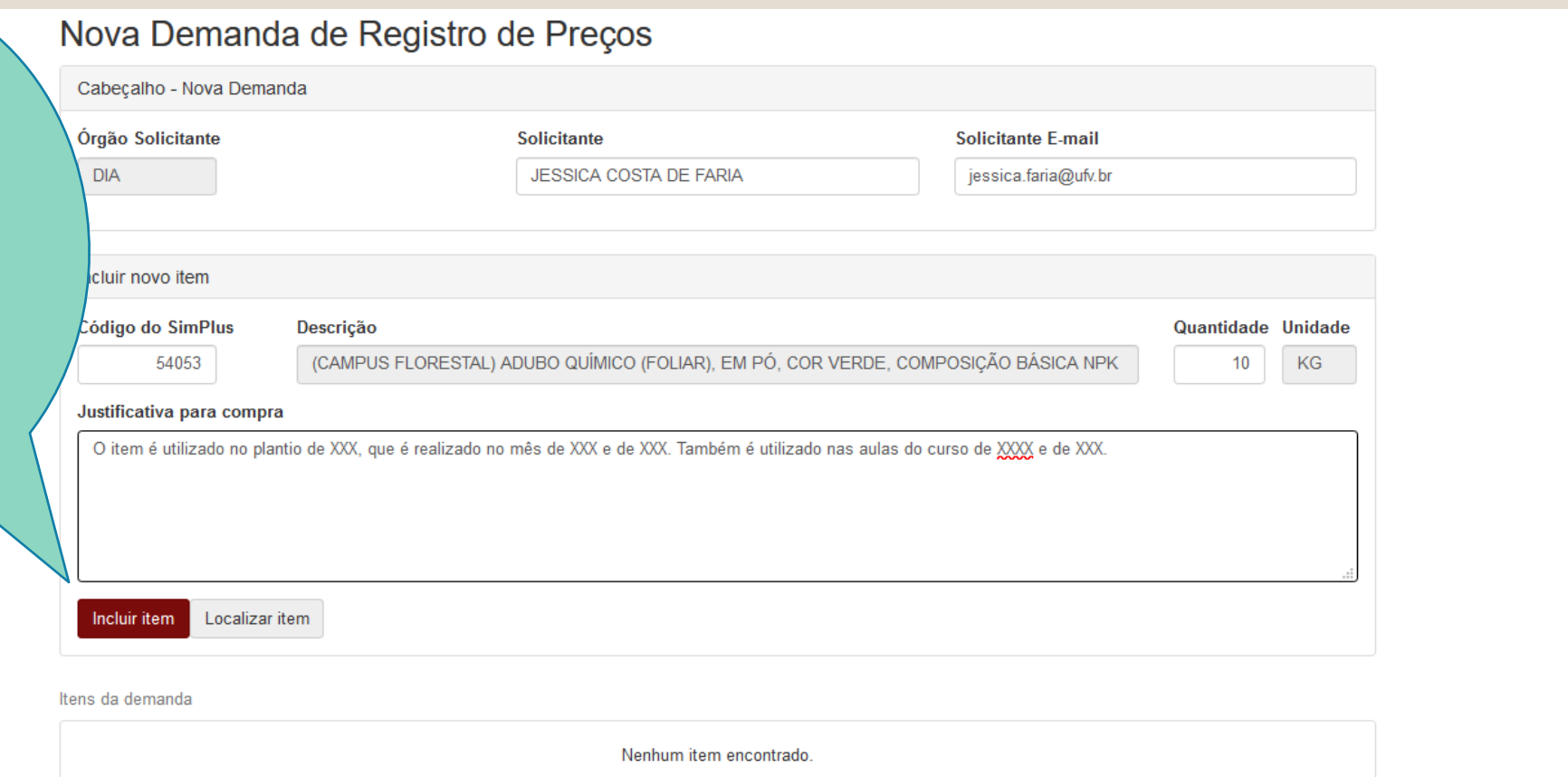

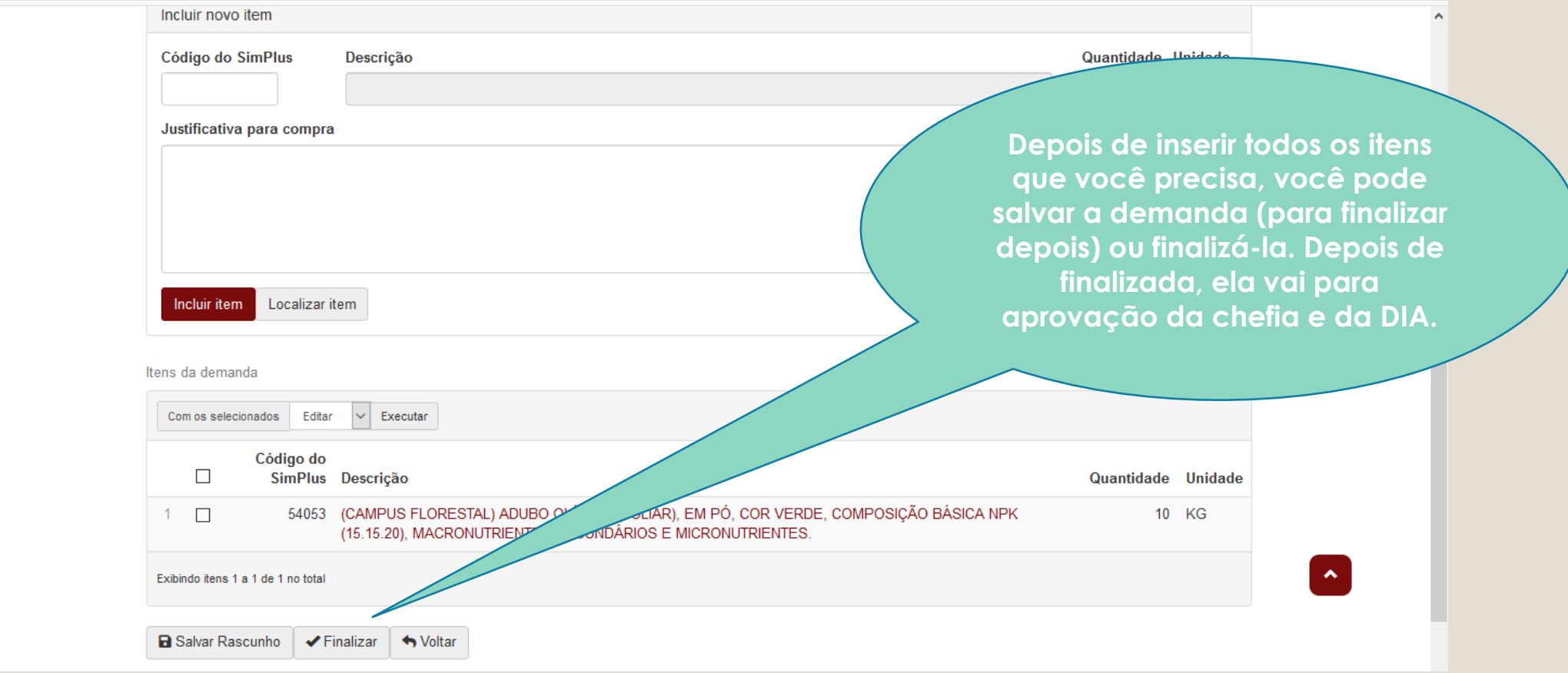

## IMPORTANTE!

iversidade Federal de Vicos

Agora você aprendeu como fazer uma demanda no sistema Simplus!

Lembre-se que o lançamento no sistema Simplus deve ser feito quando se tratar de Pregão SRP! No planejamento de compras informamos em qual sistema você deve lançar.

Agora, vamos aprender a fazer um lançamento no sistema SIM.

◦ Agora, vamos aprender sobre o sistema SIM. Nele, você fará solicitações de Pregões simples e também solicitações-filha de Pregões SRP.

◦ Link do sistema:

- <https://www.dti.ufv.br/Smt/CheckLogin.asp>
- Algumas orientações:
- <https://www.dmt.ufv.br/como-abrir-uma-solicitacao/>

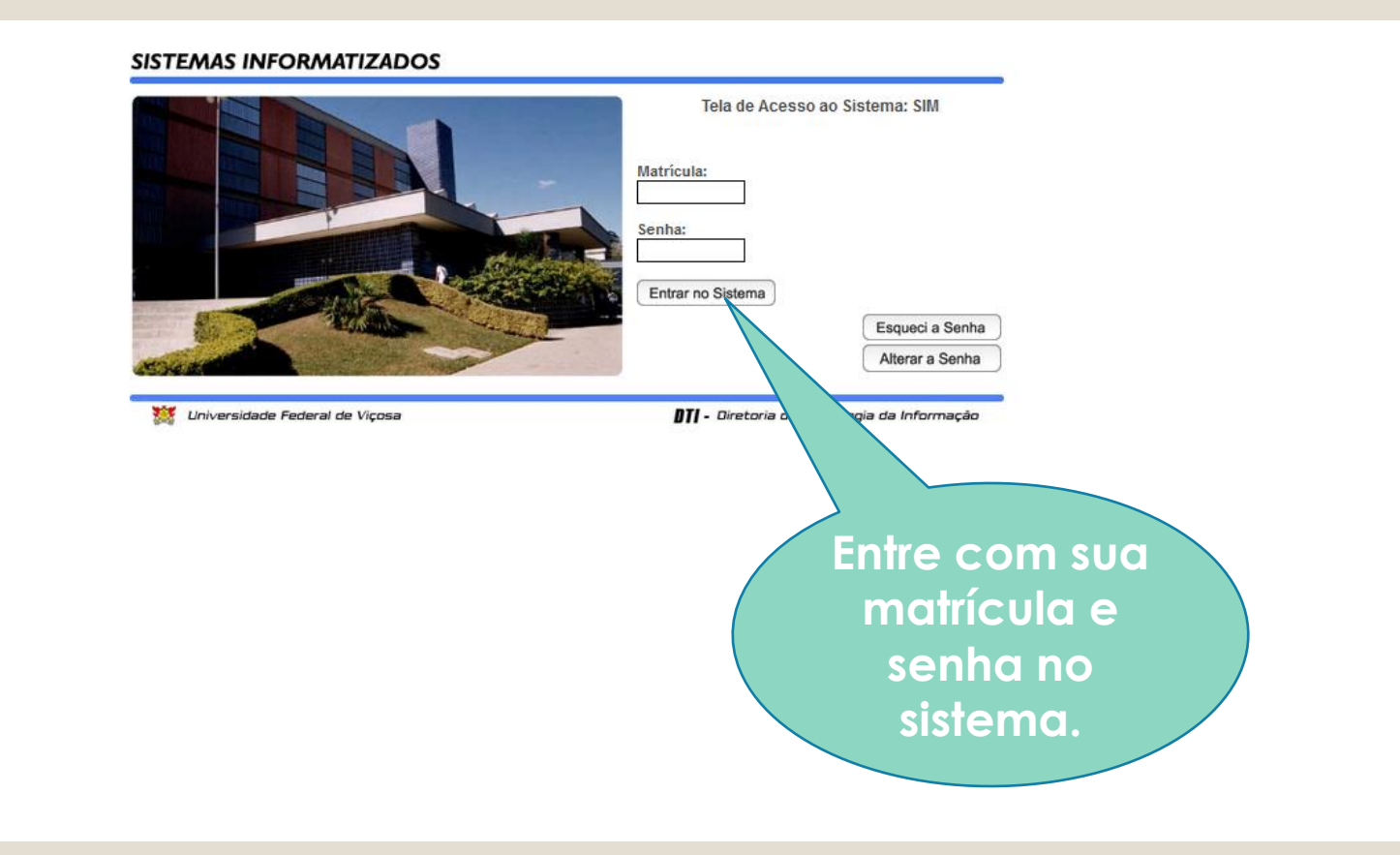

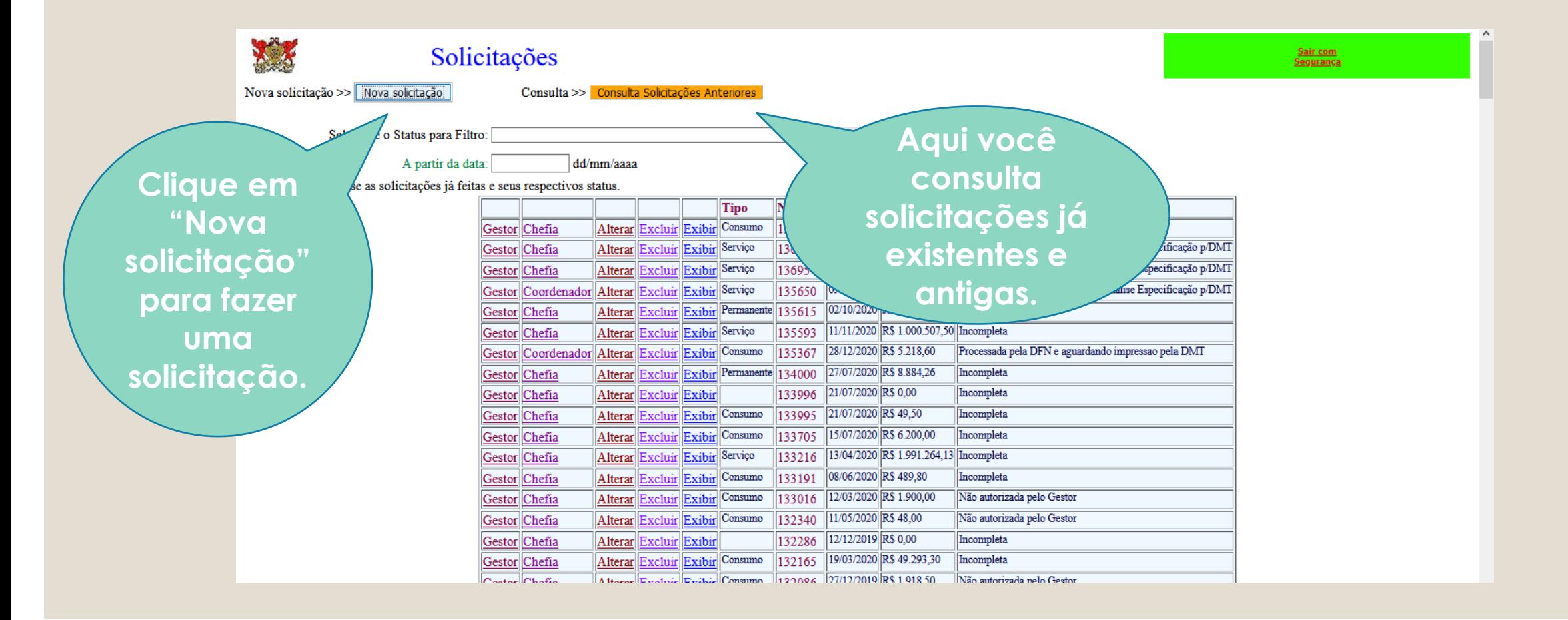

- Nome da empresa
- Contato (telefone; e-mail)
- $\bullet$  CNPI
- · Data de realização da pesquisa
- · Indicação que o frete utilizado está na categoria CIF (ou indicação do valor do frete)
- · Descrição das especificações dos itens e seus respectivos valores.

Para a aquisição de materiais de consumo, caso o solicitante não envie os orçamentos, a pesquisa f os orçamentos obtidos.

Caso não seja possível obter o mínimo de três orçamentos para cada um dos itens da solicitação, deven

Esta justificativa deverá ser entregue na Diretoria de Materiais, aos cuidados do Serviço de Pesquisa e Res

Nas solicitações, referentes a aquisição de materiais disponíveis no estoque do Almoxarifado Central (destacado

Também nas solicitações para aquisição de itens por Registro de Preços (destacados no catálogo de materiais em azul), pos informado na página http://www.dmt.ufv.br/?page\_id=187

Ressalta-se que estarão sujeitas a devolução as solicitações que não cumpram com o disposto acima ou apresentem informações

Em caso de dúvidas, favor entrar em contato com Patrícia, ramal 2834.

Para prosseguir favor selecionar a Natureza de Despesa na caixa abaixo:

Material de Consumo As solicitações devem ser separadas por natureza de despesa, Obras Públicas Escolha na lista abaixo uma das opções e clique no botão Ok.

**Na página seguinte, você deve selecionar a natureza do item que você precisa. No** *campus***, utilizamos "Prestação de Serviço", "Material Permanente" e "Material de Consumo".**le registro de precos, conforme

cordo com

incoerentes.

pados de acordo com esta classificação.

pesa

 $Ok$ 

Material de Consumo  $\sim$ 

Prestação de Serviço

**Material Permanente** 

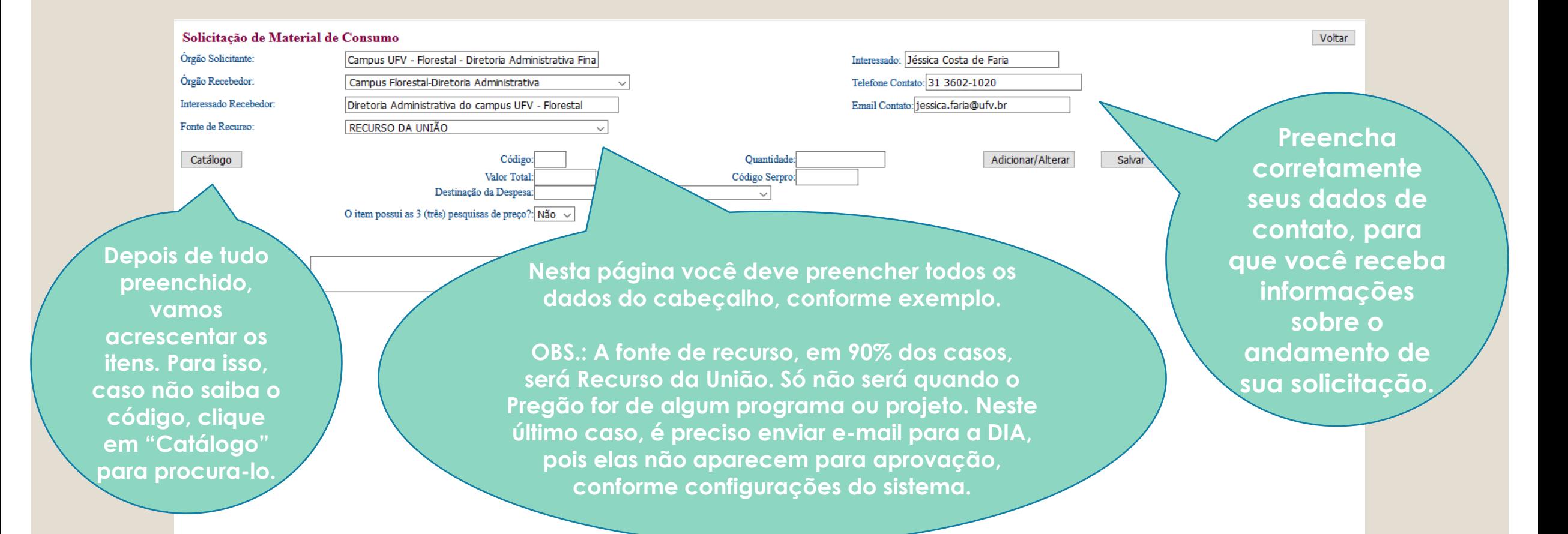

Consulta catálogo de produtos

**Nessa página, você procura pelo item de acordo com parte da descrição ou**  código S diferencia **acento. Para buscar o**  código Se **acesse: https://siasgnet**consultas.s **erpro.g** 

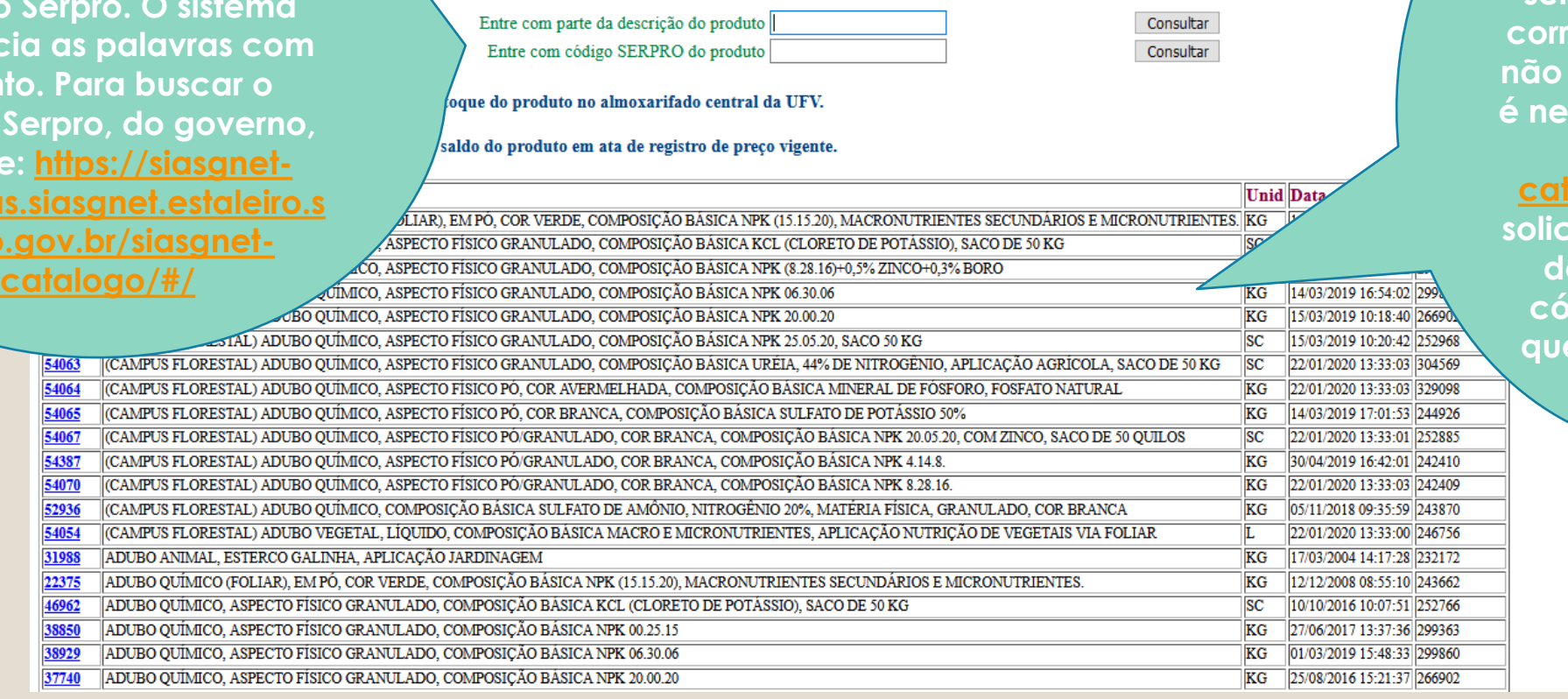

**Depois, é só procurar pelo item que atende suas necessidades e selecionar o código correspondente. Caso não tenha cadastrado, cessário enviar um e-mail para [catalogo.dmt@ufv.br](mailto:catalogo.dmt@ufv.br) solicitando o cadastro, de acordo com o código do governo que você encontrar.**

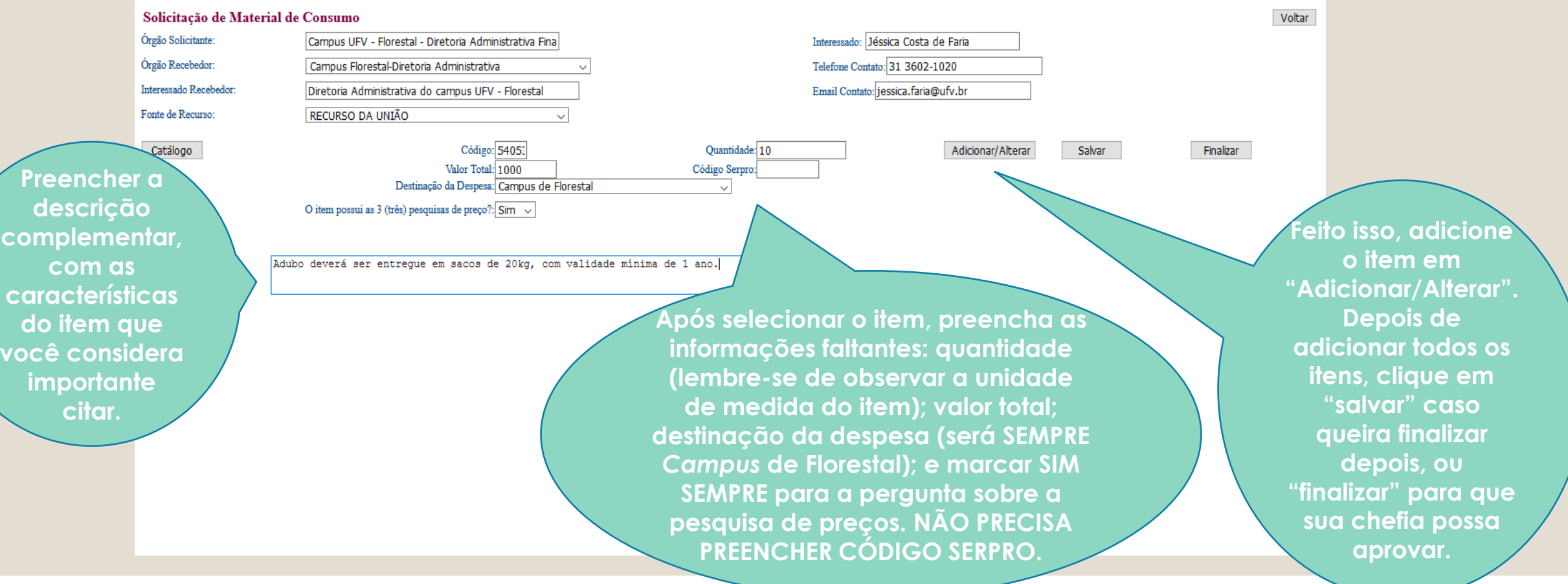

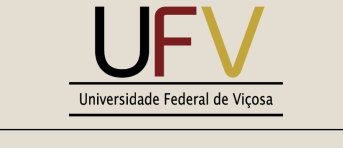

### IMPORTANTE!

O que é uma solicitação-filha?

Quando você faz um Pregão SRP, você lança uma demanda no Simplus com uma quantidade. No setor de licitações, chamamos essa solicitação de solicitação-mãe.

Por exemplo, caso você tenha licitado 100 unidades de um item, a sua solicitaçãomãe possui 100 unidades.

Como só empenhamos os processos SRP de acordo com a necessidade eventual do setor, cada solicitação de empenho que você faz no sistema SIM é denominada solicitação-filha. Então, no exemplo, você pode fazer uma solicitação-filha de 20 unidades, outra de 50 unidades, outra de 10 unidades, e assim por diante, respeitando o limite máximo de 100 unidades da solicitação-mãe.

**A diferença de uma solicitação-filha**  para uma **item que cor azul quando você busca no** 

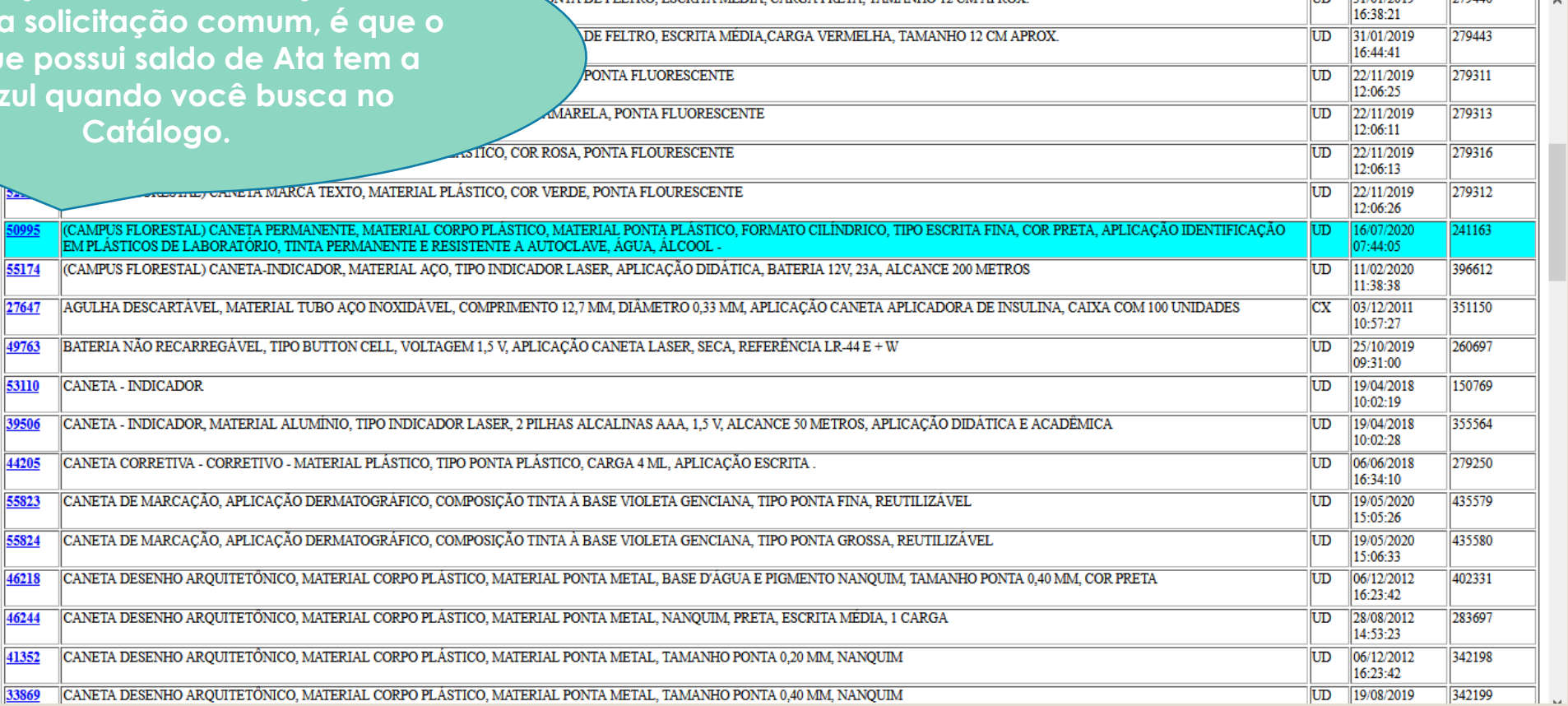

NONTA DE EELTRO ESCRITA MÉDIA, CARGA PRETA, TAMANHO 12 CM APROV

 $\ln m = 131/01/2010$ 

 $1270440$ 

 $\mathbb{R}$ 

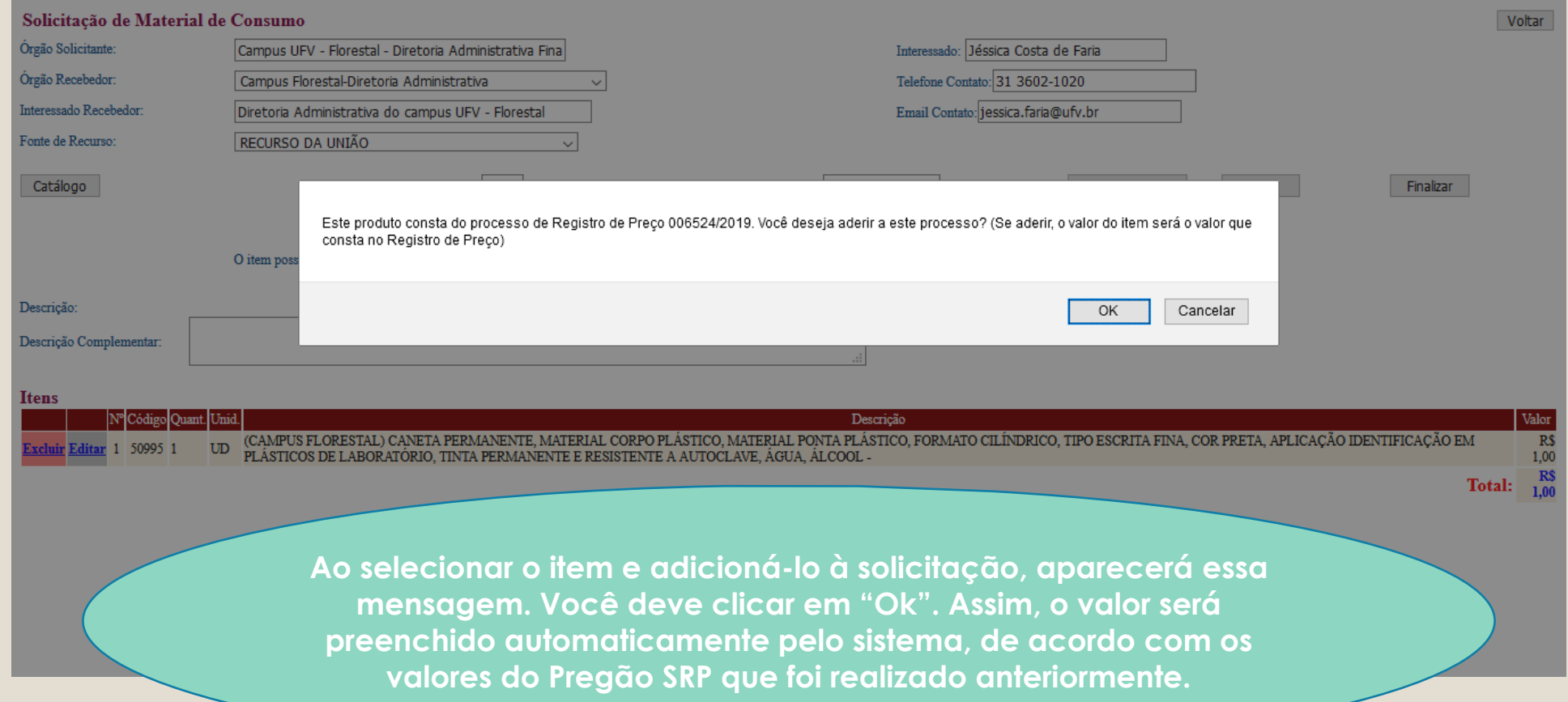

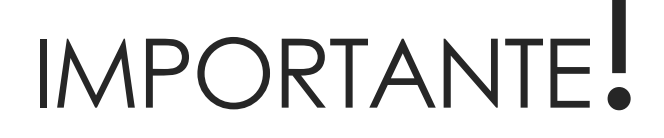

Iniversidade Federal de Viçosa

Você aprendeu a fazer uma demanda no Simplus e a fazer uma solicitação no sistema SIM, tanto solicitação comum quanto solicitação-filha.

Lembre-se que, caso a solicitação seja de prestação de serviços, é necessário elaborar o documento "Formalização da Demanda".

## Formalização da Demanda

- É um documento simples, onde o solicitante formaliza a necessidade de determinado serviço. Pode ser encaminhado por e-mail, para posterior assinatura.
- Preencher brevemente o serviço, a quantidade necessária e a data que o serviço precisa ser executado, indicando as pessoas que irão acompanhar a execução.
- Link com o modelo editável: [https://drive.google.com/file/d/1rNZuX0HdPcti4\\_jZ0j8L9RAtwbDdNNJn/view?usp=sharin](https://drive.google.com/file/d/1rNZuX0HdPcti4_jZ0j8L9RAtwbDdNNJn/view?usp=sharing)  $\overline{a}$

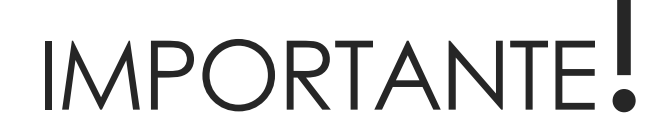

niversidade Federal de Vicosa

Após feito o lançamento num dos sistemas e, quando for o caso, enviado a Formalização da Demanda por e-mail, a DIA vai analisar a demanda, ver se há orçamento disponível e aprovar ou reprovar o início da licitação.

### Quais os principais motivos de reprovação de solicitações?

- A DIA pode aprovar ou reprovar suas solicitações, dependendo da situação. Os principais motivos de reprovação são:
- ➢Falta de justificativa plausível;
- ➢Falta de recurso;
- ➢Item mal descrito;
- ➢Solução escolhida não ser economicamente viável;
- ➢Item repetido;
- ➢Item com quantidade superior ou inferior à média de consumo anual, sem justificativa;
- ➢Falta de resposta dos solicitantes em relação às dúvidas da Diretoria;
- ➢Item lançado fora do prazo.

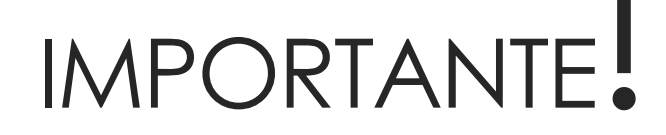

Jniversidade Federal de Viçosa

Depois de aprovada a solicitação, o solicitante entra em ação. É preciso realizar os orçamentos e preencher toda a documentação necessária, conforme o caso.

### Orçamentos e documentação necessária

#### Pregão de materiais

- Solicitação no SIM ou Simplus;
- Orçamentos;
- Estudo Técnico Preliminar;
- Demais documentações específicas do processo, conforme o caso (por exemplo: fotos, exigência de atestado de capacidade técnica, laudos, planilhas de composição de custos, etc).

#### Pregão de serviços

- Solicitação no SIM ou Simplus;
- Formalização da Demanda;
- Ato da equipe de planejamento;
- Orçamentos;
- Estudo Técnico Preliminar;
- Mapas de Risco;
- Demais documentações específicas do processo, conforme o caso (por exemplo: fotos, exigência de atestado de capacidade técnica, laudos, planilhas de composição de custos, etc).

# Orçamentos

- Neste momento vamos falar dos orçamentos e os principais erros cometidos ao buscalos.
- Conforme a IN nº 73/2020, os orçamentos devem seguir, preferencialmente, a seguinte ordem:
- ➢1º) Painel de Preços, disponível no endereço eletrônico [www.gov.br/paineldeprecos,](http://www.gov.br/paineldeprecos) desde que as cotações estejam dentro de 8 meses;
- ➢2º) aquisições e contratações similares de outros entes públicos;
- ➢3º) dados de pesquisa publicada em mídia especializada, de sítios eletrônicos especializados ou de domínio amplo, com validade máxima de 3 meses, contendo a data e hora de acesso; ou
- ➢4º) pesquisa direta com fornecedores, mediante solicitação formal de cotação, desde que os orçamentos estejam dentro da validade de até 3 meses.

### IMPORTANTE!

iversidade Federal de Vicos

Não encontrei o orçamento no Painel de Preços. O que devo fazer?

Basta seguir a fila, de acordo com o slide anterior. Procure outras licitações e, se não encontrar, busque em sites. A última opção é a consulta direta com fornecedores. Você deve justificar no Estudo Técnico Preliminar o motivo de sua escolha.

Manual do Usuário

Vídeos e Tutoriais

Documentos de Apoio Download de Dados

#### **Bem-vindo ao Painel de Preços**

O Painel de Preços disponibiliza de forma clara e de fácil leitura, dados e informações de compras públicas homologadas no Sistema de Compras do Governo Federal - COMPRASNET. Tem como objetivo auxiliar os gestores públicos nas tomadas de decisões nas execuções de processos de compras, dar transparência em relação aos preços praticados pela Administração Pública e estimular o controle social.

Para mais informações, contate a equipe responsável por meio dos seguintes canais:

- Atendimento via portal (preferencial): http://portaldeservicos.planejamento.gov.br

- Atendimento telefônico: 0800-978 9001

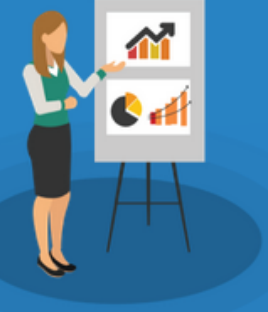

#### **Últimas Notícias**

NOVA 03/02/2021 - 10h16 - Atualização das informações do Painel de Preços - Informamos que os dados do Painel de Preços foram atualizados. Atualmente, o Painel de Preços disponibiliza...

13/12/2018 - 11h46 - Vídeo do Painel de Pr premiado no 22º Concurso Inovação no Público - O Painel de Preços é uma das iniciativas vencedoras do 22º Concurs, Setor Público da...

os é premiado 29/11/2018 - 17h00 - Painel de em concurso de inovação nel de Preços é uma das iniciativas venced/ do 22º Concurso Inovação no Setor Públic / /a

Leia mais [+]

io no

Analisar preços de Materiais 2 Analisar preços de **Servicos** 

**Acesse o site e selecione se deseja consultar preços de materiais ou serviços.**

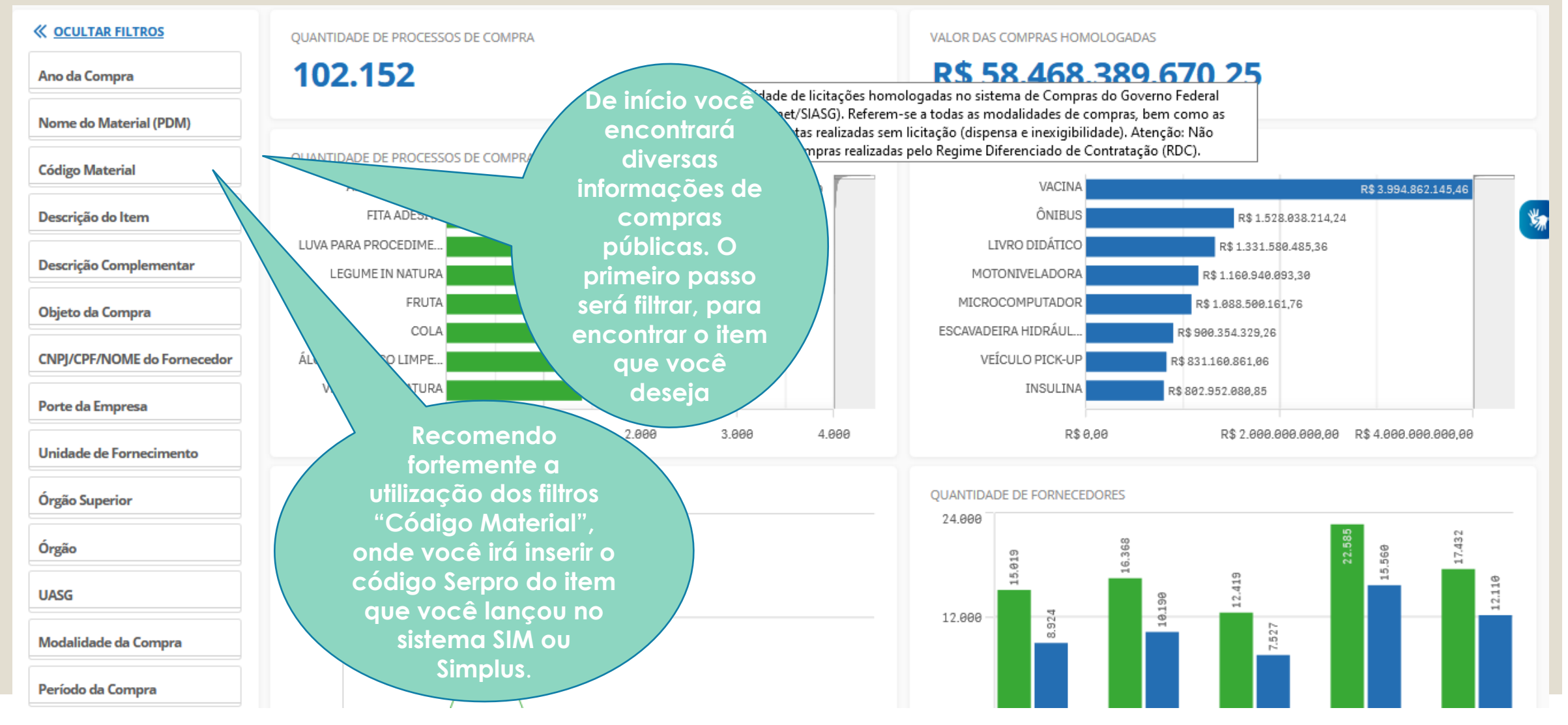

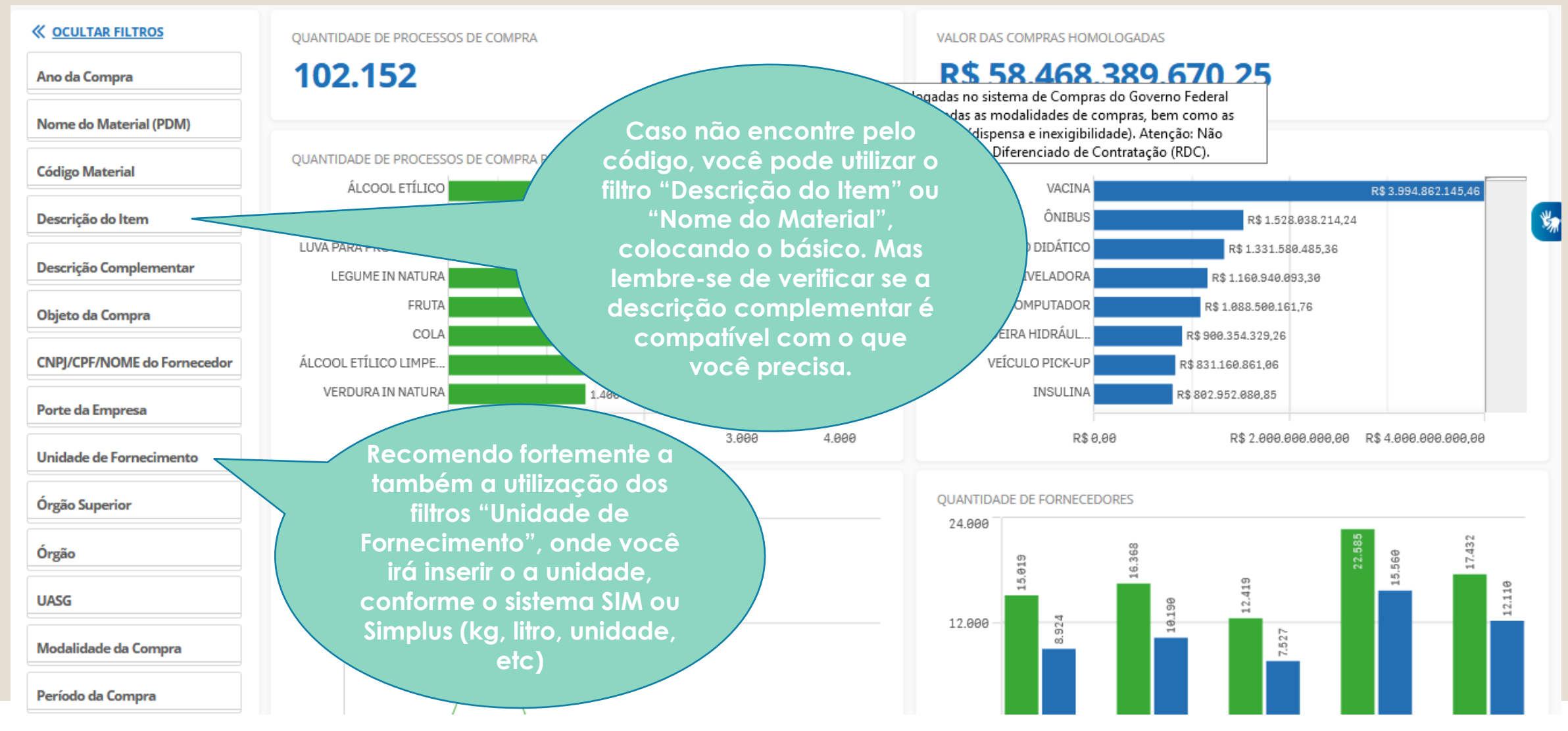

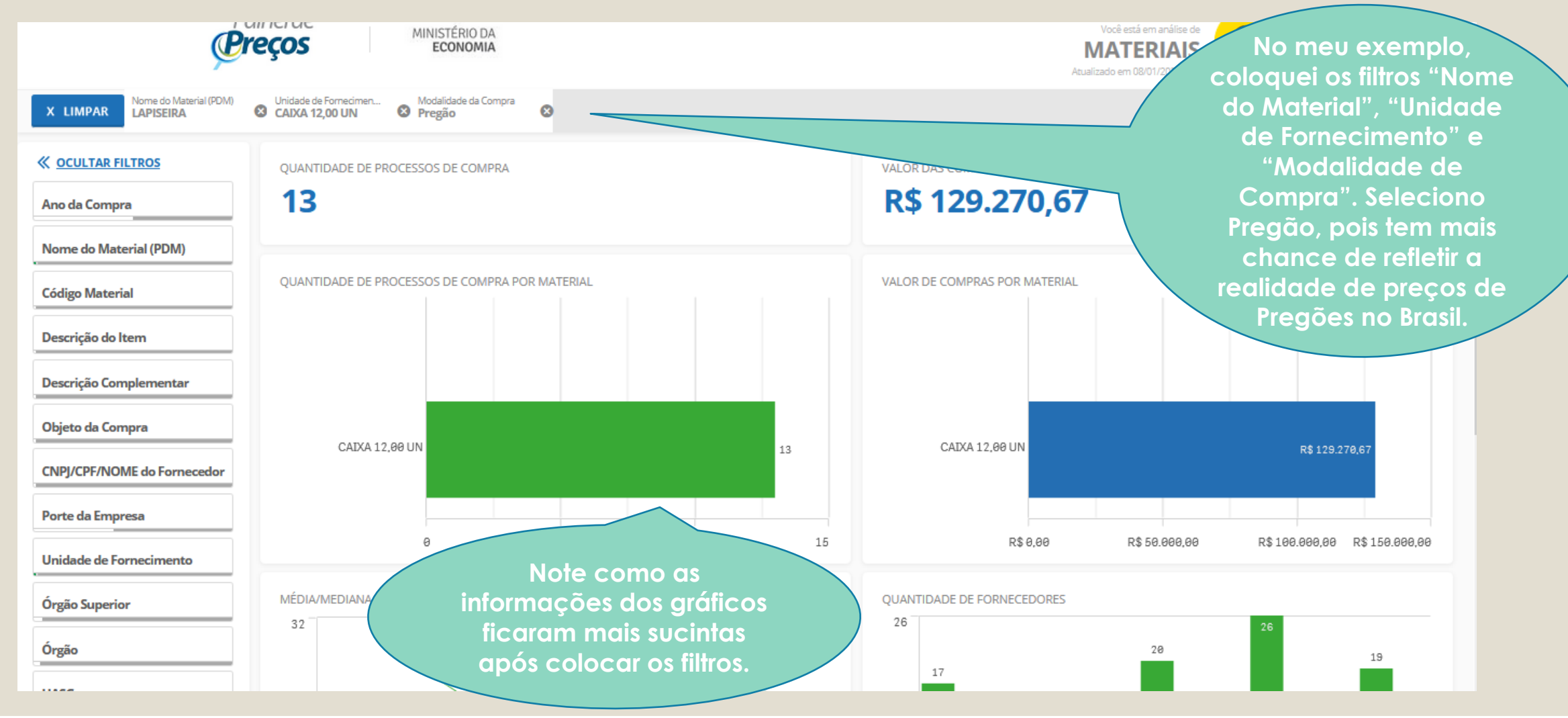

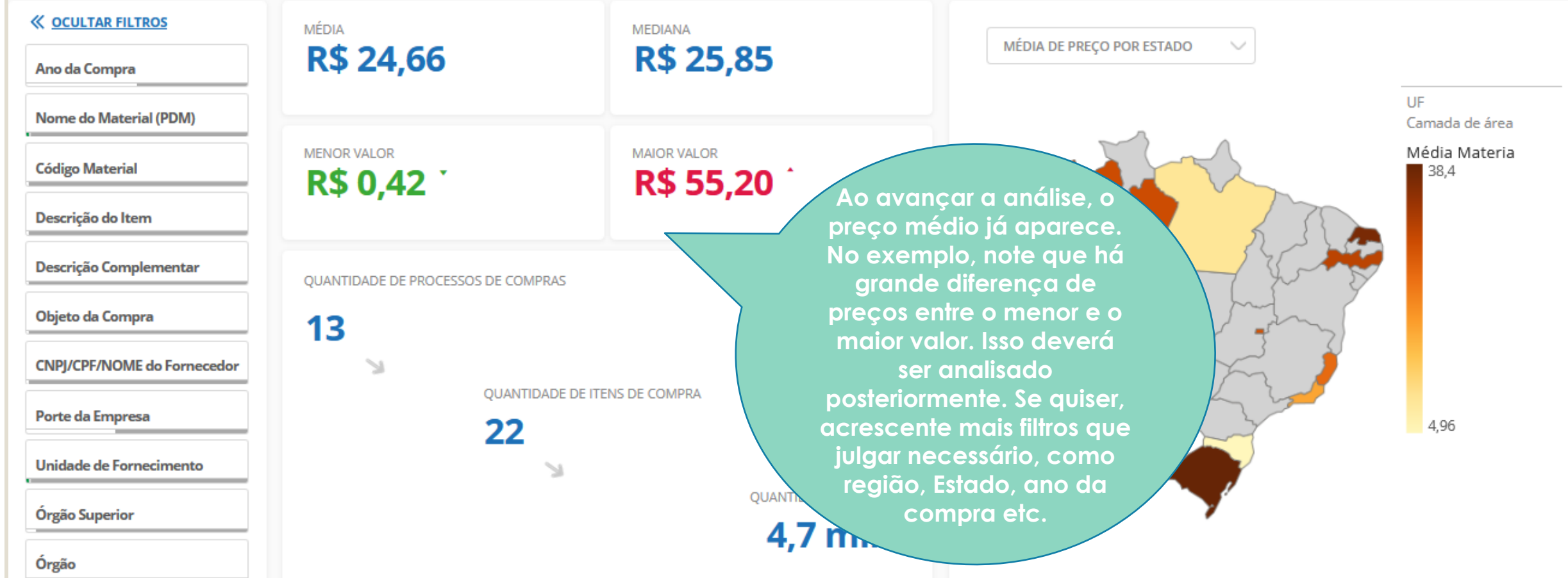

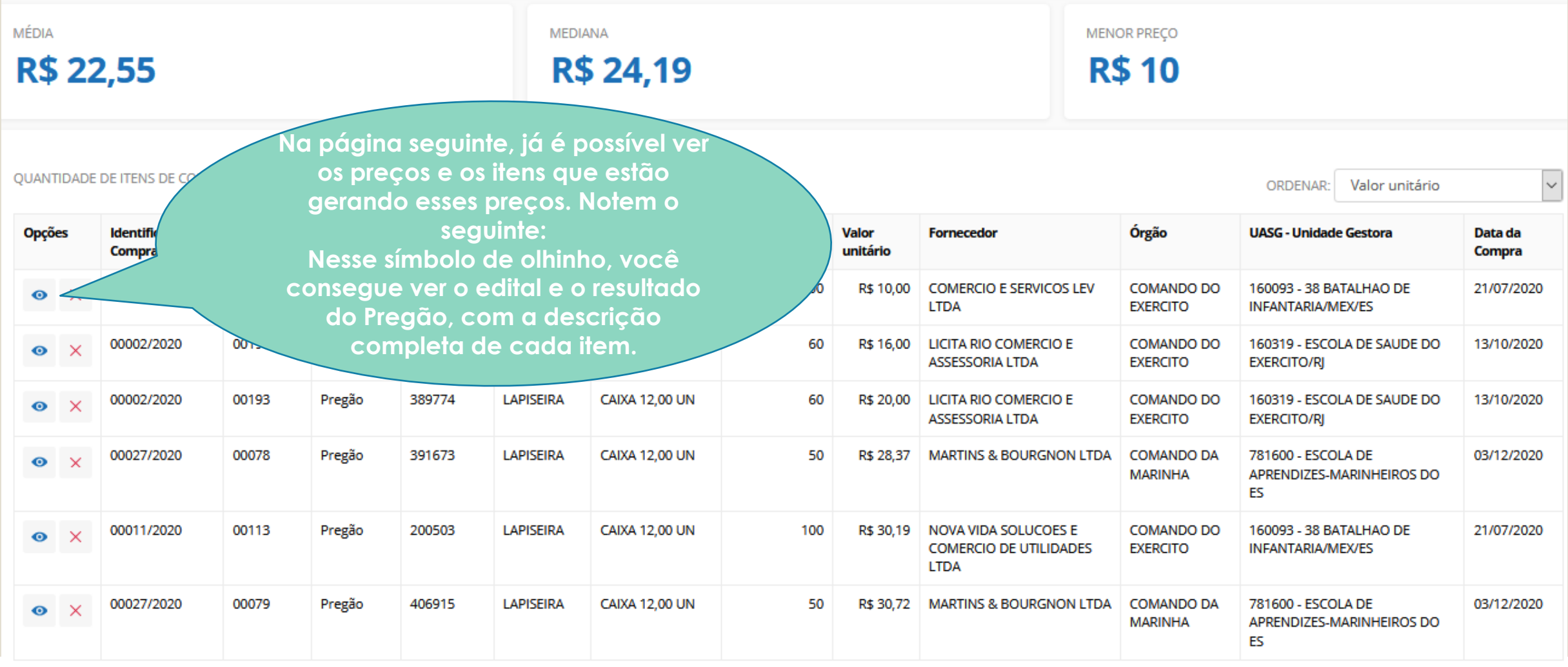

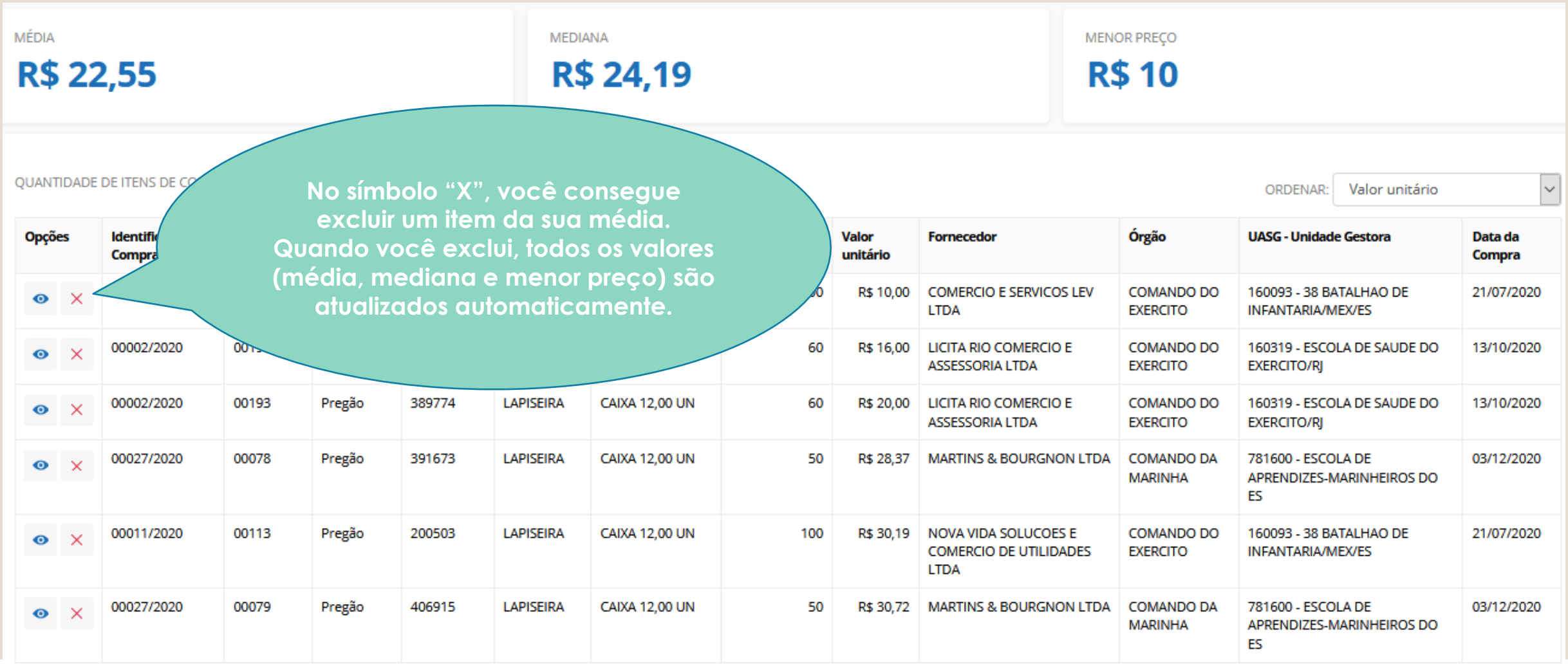

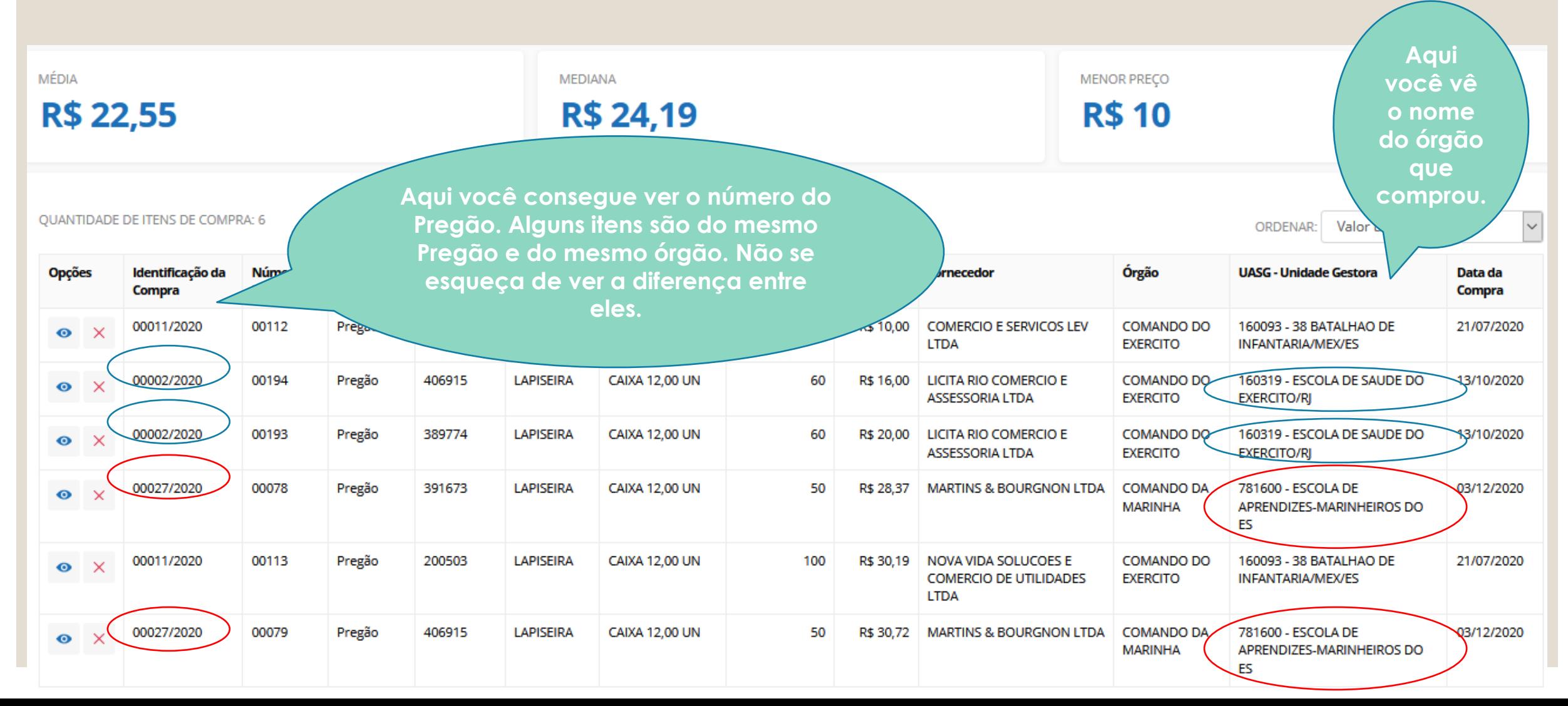

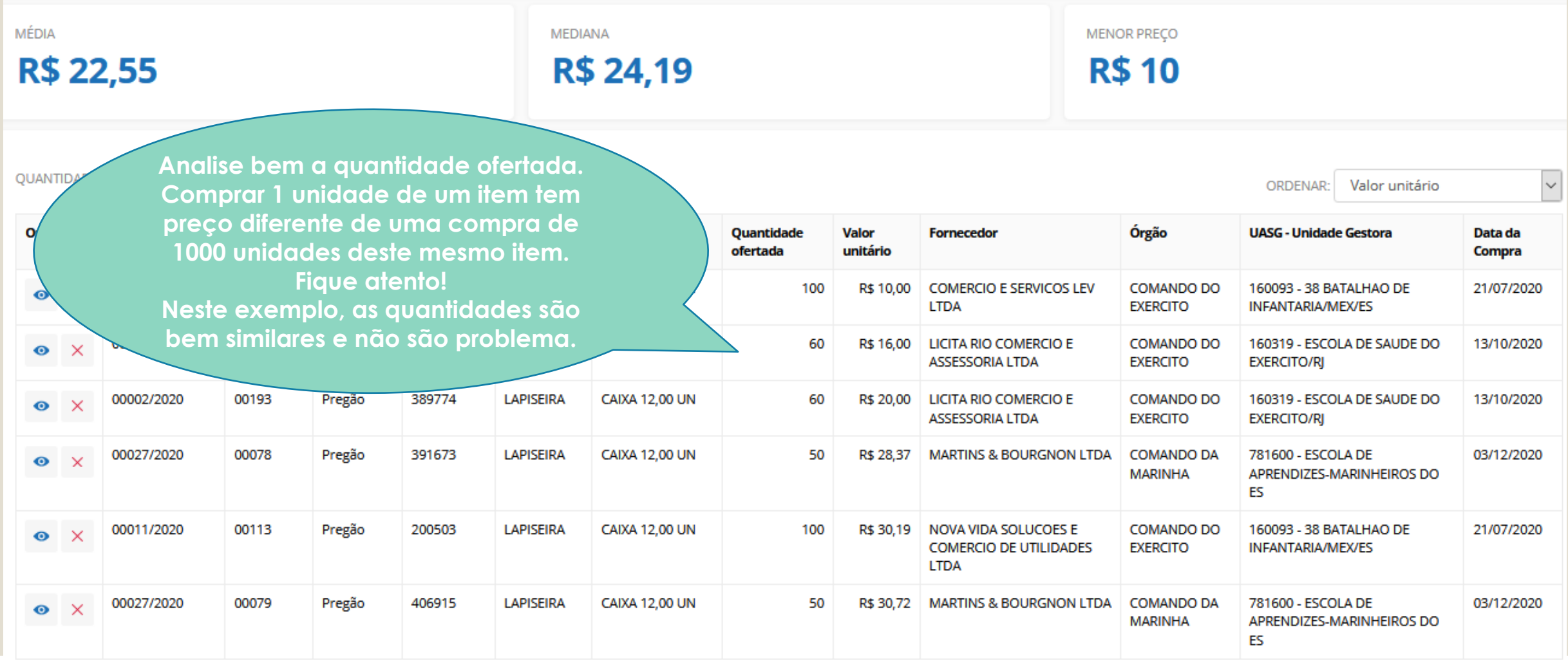

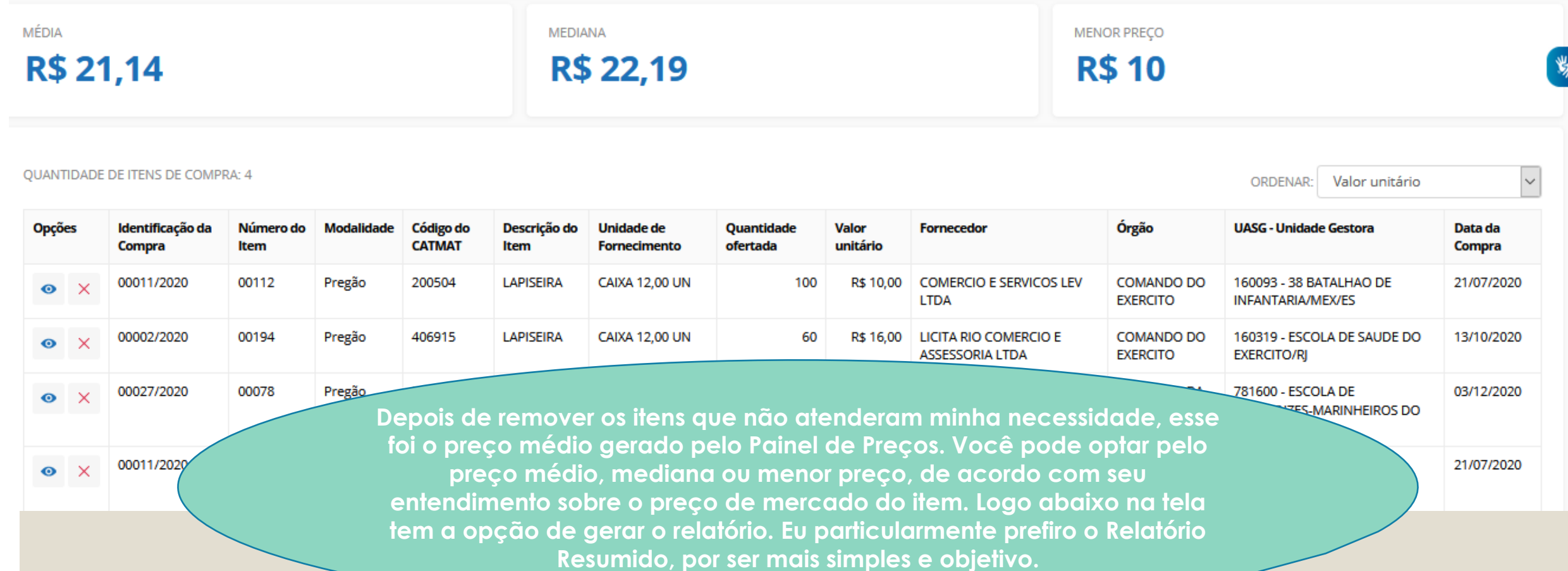

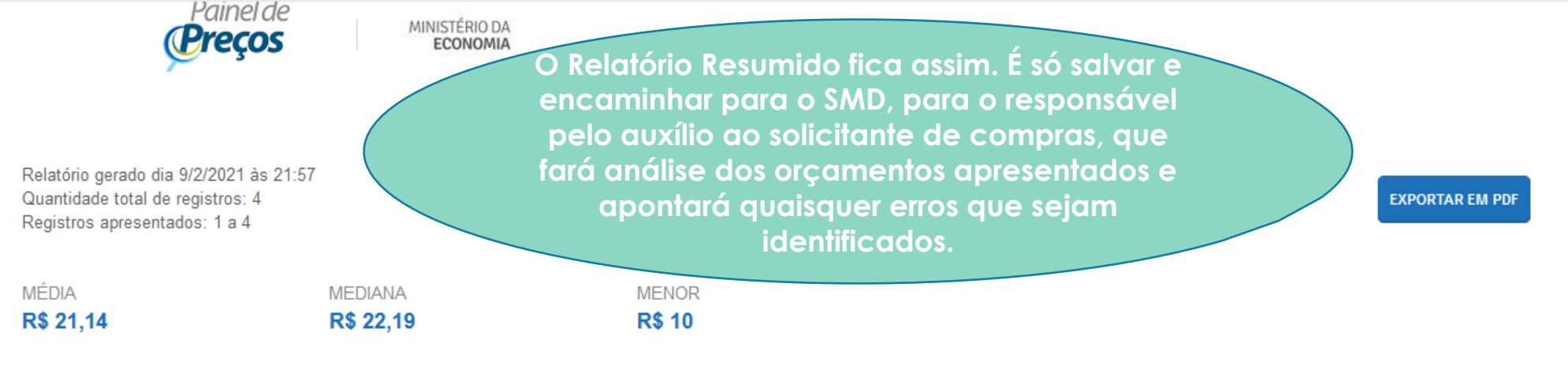

**Filtros Aplicados** 

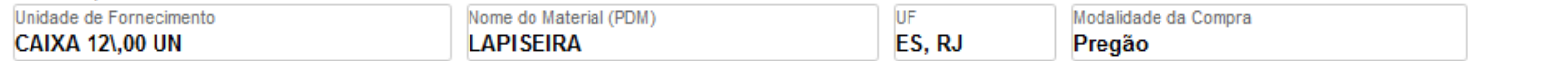

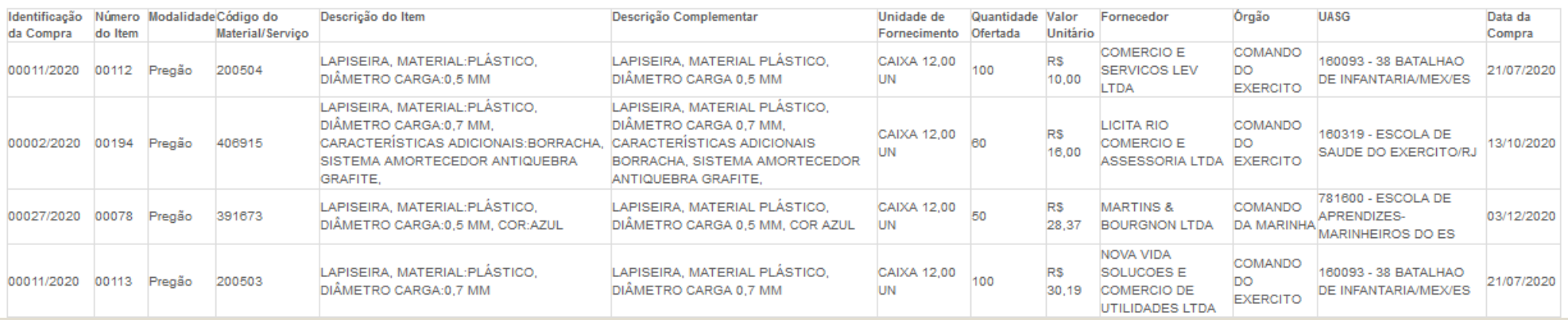

### IMPORTANTE!

iversidade Federal de Vico

O preço que encontrei no Painel de Preços está muito defasado e não reflete a realidade de mercado do item que preciso. O que devo fazer?

Não tem problema, tudo é justificado. Basta seguir a fila de prioridades, até encontrar algum atualizado de acordo com a realidade de mercado, justificando no Estudo Técnico Preliminar o motivo de sua escolha.

- Os principais erros encontrados nos orçamentos realizados no Painel de Preços estão relacionados a filtros mal utilizados;
- Muitas pessoas pegam preços de produtos em grama, kg, saco de 20kg e fazem média de valores que não são possíveis de serem comparados, por terem unidades de medidas diferentes;
- Muitas pessoas também colocam o nome do produto e não se preocupam em verificar se realmente é o produto que precisa, pois é necessário analisar a descrição completa;
- Outro erro comum é fazer média de preços de itens completamente diferentes. Já tivemos casos, por exemplo, de um item vir com preço mediano de R\$ 500,00, mas os três preços que formavam esse valor eram R\$ 1,00, R\$ 500,00 e R\$ 1.000,00. Ou seja, a média não foi feita a partir de itens similares.

### IMPORTANTE!

Jniversidade Federal de Viçosa

Uma dica: o Painel de Preços é muito utilizado quando é preciso buscar alguma carona, pois você procura por um item licitado em outros órgãos. O site facilita bastante a busca!

### Orçamentos – Recomendações importantes

- Na pesquisa de preços, sempre que possível, deverão ser observadas as condições comerciais praticadas, incluindo prazos e locais de entrega, instalação e montagem do bem ou execução do serviço, formas de pagamento, fretes, garantias exigidas e marcas e modelos, quando for o caso.
- As propostas de fornecedores deverão conter:
	- ◦a) descrição do objeto, valor unitário e total;
	- ◦b) número do Cadastro de Pessoa Física CPF ou do Cadastro Nacional de Pessoa Jurídica CNPJ do proponente;
	- ◦c) endereço e telefone de contato; e
	- ◦d) data de emissão.
- Os preços coletados devem ser analisados de forma crítica, em especial, quando houver grande variação entre os valores apresentados.

<sup>◦</sup> Conforme IN 73/2020 [\(https://www.in.gov.br/en/web/dou/-/instrucao-normativa-n-73-de-5-de-agosto-de-2020-270711836](https://www.in.gov.br/en/web/dou/-/instrucao-normativa-n-73-de-5-de-agosto-de-2020-270711836))

### IMPORTANTE!

Jniversidade Federal de Viçosa

Depois de aprender sobre os orçamentos, vamos aprender sobre o preenchimento dos últimos documentos necessários para envio ao Serviço de Material: o Estudo Técnico Preliminar e o Mapa de Riscos.

### Documentação necessária – Estudo Técnico Preliminar

- O ETP é um documento mais complexo, onde o solicitante vai explicar minuciosamente tudo relacionado à licitação;
- Dentre as informações a serem preenchidas, destaca-se:
	- a descrição completa do item;
	- como foram pesquisados os preços;
	- porque escolheu comprar este item, isto é, qual a necessidade dele;
	- qual a metodologia utilizada para estimar as quantidades (consumo anual? Média?);
	- existe algum impacto ambiental para aquisição deste item? Quais cuidados foram tomados?
	- existe alguma legislação específica que este produto ou serviço requer? (Exemplo: selo do Inmetro, estar de acordo com a regulamentação do MAPA, ser de madeira de reflorestamento, etc);
	- soluções analisadas, isto é, diferentes formas do *campus* adquirir tal item.
- Link com o modelo editável, que possui recomendações para o preenchimento: <http://www.sermat.caf.ufv.br/orientacoes-para-compras/>

### Documentação necessária – Mapa de Riscos

- O Mapa de Riscos é um documento simples, onde o solicitante analisa os riscos de determinado serviço. Pode ser encaminhado por e-mail para posterior assinatura.
- Basicamente, deve-se analisar os possíveis riscos atrelados ao serviço. Lembre-se de problemas que já aconteceram. Como você sanou este problema para que não ocorra nesta licitação?
- Erros comuns no Mapa de Riscos: não planejar adequadamente e esquecer de englobar uma fase importante da execução; problemas com a empresa; serviço causar um outro problema para a instituição, etc.
- Link com o modelo editável: [https://drive.google.com/file/d/1Dr4\\_osVqIQN3vZl3nuIAd\\_uT](https://drive.google.com/file/d/1Dr4_osVqIQN3vZl3nuIAd_uT-nWXwvxM/view?usp=sharing)nWXwvxM/view?usp=sharing
- Você pode acrescentar ou remover riscos de acordo com o que julgar necessário. Não é preciso seguir o modelo à risca.

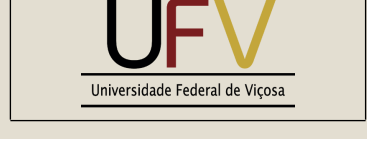

### IMPORTANTE!

Paralelamente a esses lançamentos que aprendemos neste tutorial, os itens a serem comprados devem ser lançados no sistema do Ministério da Economia denominado PGC – Planejamento e Gerenciamento de Contratações.

Neste site, no mês de maio, o solicitante deve lançar as compras a serem realizadas no ano seguinte. Ou seja, em maio de 2021, você lançará as compras previstas para 2022. O sistema reabre em novembro para realização de ajustes nos lançamentos feitos em maio, de acordo com os acontecimentos do ano e possíveis alterações no planejamento.

## IMPORTANTE!

versidade Federal de Vicc

Todos os itens comprados, isto é, que forem lançados nos sistemas SIM ou Simplus, devem ter sido lançados no PGC no ano anterior. Ao elaborar o ETP, você deve informar que foi feito o lançamento e qual o número do item lançado. O relatório do PGC encontrasse no site do SMD <http://www.sermat.caf.ufv.br/> .

Caso o item não tenha sido previsto, é preciso, com sua senha, incluí-lo fora do prazo no site do Ministério da Economia, informando o porquê.

### Relembrando: Passo a passo

#### Para compra de materiais

- Analisar data de lançamento, conforme planejamento;
- Lançar demanda no SIM ou Simplus;
- DIA analisa, gera a solicitação e solicita o orçamento;
- Setor faz orçamento;
- Setor preenche Estudo Técnico (ETP);
- SMD/Auxílio ao requisitante de compras faz conferência;
- Licitação ocorre;
- Se for Pregão SRP, solicitante faz a solicitação-filha no sistema SIM após a liberação. Se não for SRP, o produto será empenhado na totalidade. Atentese ao e-mail, pois as informações são dadas pelo e-mail institucional.

#### Para contratação de serviços

- Analisar data de lançamento, conforme planejamento;
- Preenche o documento "Formalização da demanda";
- Lançar demanda no SIM ou Simplus;
- DIA analisa, solicita emissão do Ato, gera a solicitação e solicita o orçamento;
- Setor faz orçamento;
- Setor preenche Estudo Técnico (ETP) e Mapa de Riscos;
- SMD/Auxílio ao requisitante de compras faz conferência;
- Licitação ocorre;
- Se for Pregão SRP, solicitante faz a solicitação-filha no sistema SIM após a liberação. Se não for SRP, o produto será empenhado na totalidade. Atentese ao e-mail, pois as informações são dadas pelo e-mail institucional.

### IMPORTANTE!

Iniversidade Federal de Vicosa

O solicitante deve acompanhar todo o andamento de sua solicitação, principalmente se for Pregão SRP.

Lembre-se: quem precisa do item é o seu setor! Então você deve se responsabilizar pela compra para que o *campus* não seja prejudicado. Acompanhe a data de validade da sua Ata SRP, para que você possa planejar as próximas aquisições.

# Links úteis

- [Formulários modelo atualizados: http://www.sermat.caf.ufv.br/orientacoes-para](http://www.sermat.caf.ufv.br/orientacoes-para-compras/)compras/
- [Manual completo do solicitante: http://www.sermat.caf.ufv.br/wp](http://www.sermat.caf.ufv.br/wp-content/uploads/2017/12/MANUAL-DO-SOLICITANTE-1.pdf)content/uploads/2017/12/MANUAL-DO-SOLICITANTE-1.pdf
- Modelos AGU: https://www.gov.br/agu/pt-br/composicao/consultoria-geral-da-uniao-[1/modelos-de-convenios-licitacoes-e-contratos/modelos-de-licitacoes-e-contratos](https://www.gov.br/agu/pt-br/composicao/consultoria-geral-da-uniao-1/modelos-de-convenios-licitacoes-e-contratos/modelos-de-licitacoes-e-contratos)
- Instrução Normativa com orientações sobre pesquisa de preços: [https://www.in.gov.br/en/web/dou/-/instrucao-normativa-n-73-de-5-de-agosto-de-](https://www.in.gov.br/en/web/dou/-/instrucao-normativa-n-73-de-5-de-agosto-de-2020-270711836)2020-270711836
- PGC: <https://pgc.planejamento.gov.br/login>

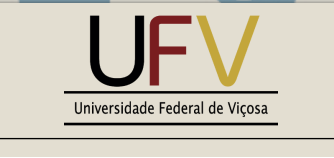

### MUITO OBRIGADA!

Dúvidas podem ser sanadas nos seguintes canais:

E-mails: [dia-caf@ufv.br](mailto:dia-caf@ufv.br); [requisitante.caf@ufv.br;](mailto:requisitante.caf@ufv.br) [sermat@ufv.br.](mailto:sermat@ufv.br) Telefones: (31) 3602-1020; (31) 3602-1033 Site: <http://www.sermat.caf.ufv.br/>